# **Expert Sleepers Augustus Loop v2.3.0 User Manual**

Copyright © 2009-2010 Expert Sleepers. All rights reserved.

This manual, as well as the software described in it, is furnished under licence and may be used or copied only in accordance with the terms of such licence. The content of this manual is furnished for informational use only, is subject to change without notice, and should not be construed as a commitment by Expert Sleepers. Expert Sleepers assumes no responsibility or liability for any errors or inaccuracies that may appear in this document.

THE SOFTWARE IS PROVIDED "AS IS", WITHOUT WARRANTY OF ANY KIND, EX-PRESS OR IMPLIED, INCLUDING BUT NOT LIMITED TO THE WARRANTIES OF MERCHANTABILITY, FITNESS FOR A PARTICULAR PURPOSE AND NONINFRINGE-MENT. IN NO EVENT SHALL THE AUTHORS OR COPYRIGHT HOLDERS BE LIABLE FOR ANY CLAIM, DAMAGES OR OTHER LIABILITY, WHETHER IN AN ACTION OF CONTRACT, TORT OR OTHERWISE, ARISING FROM, OUT OF OR IN CONNECTION WITH THE SOFTWARE OR THE USE OR OTHER DEALINGS IN THE SOFTWARE.

## **Contents**

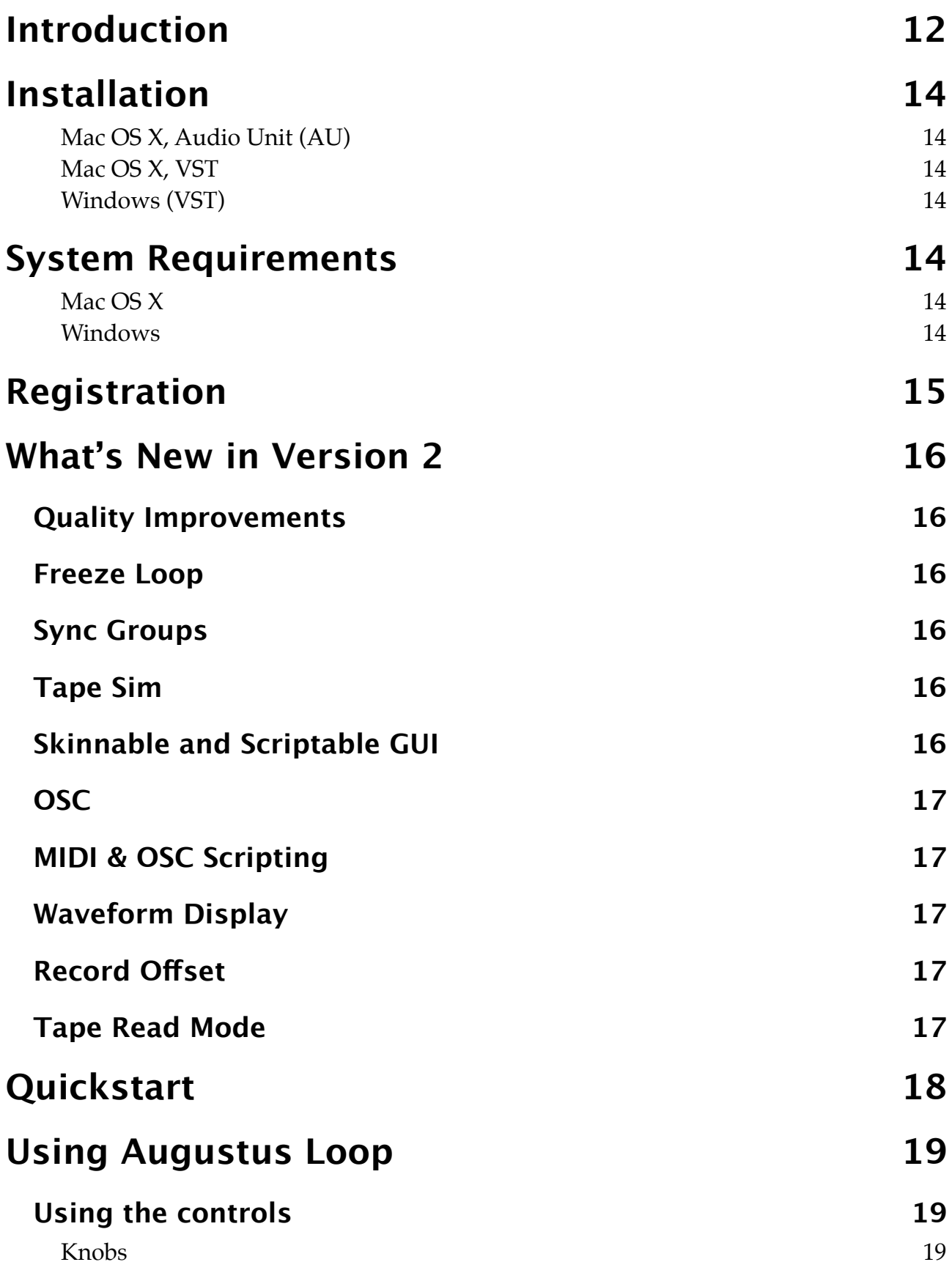

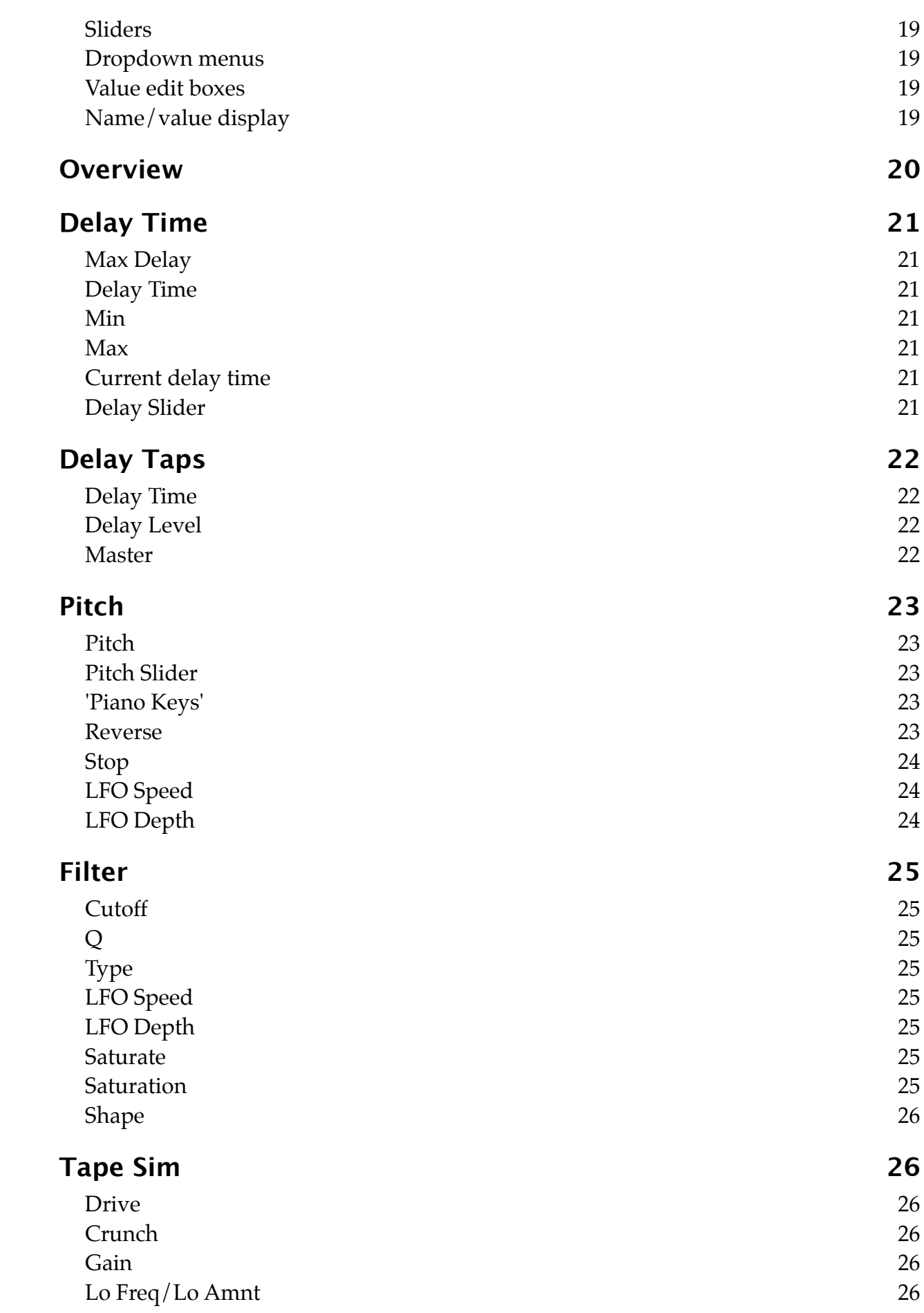

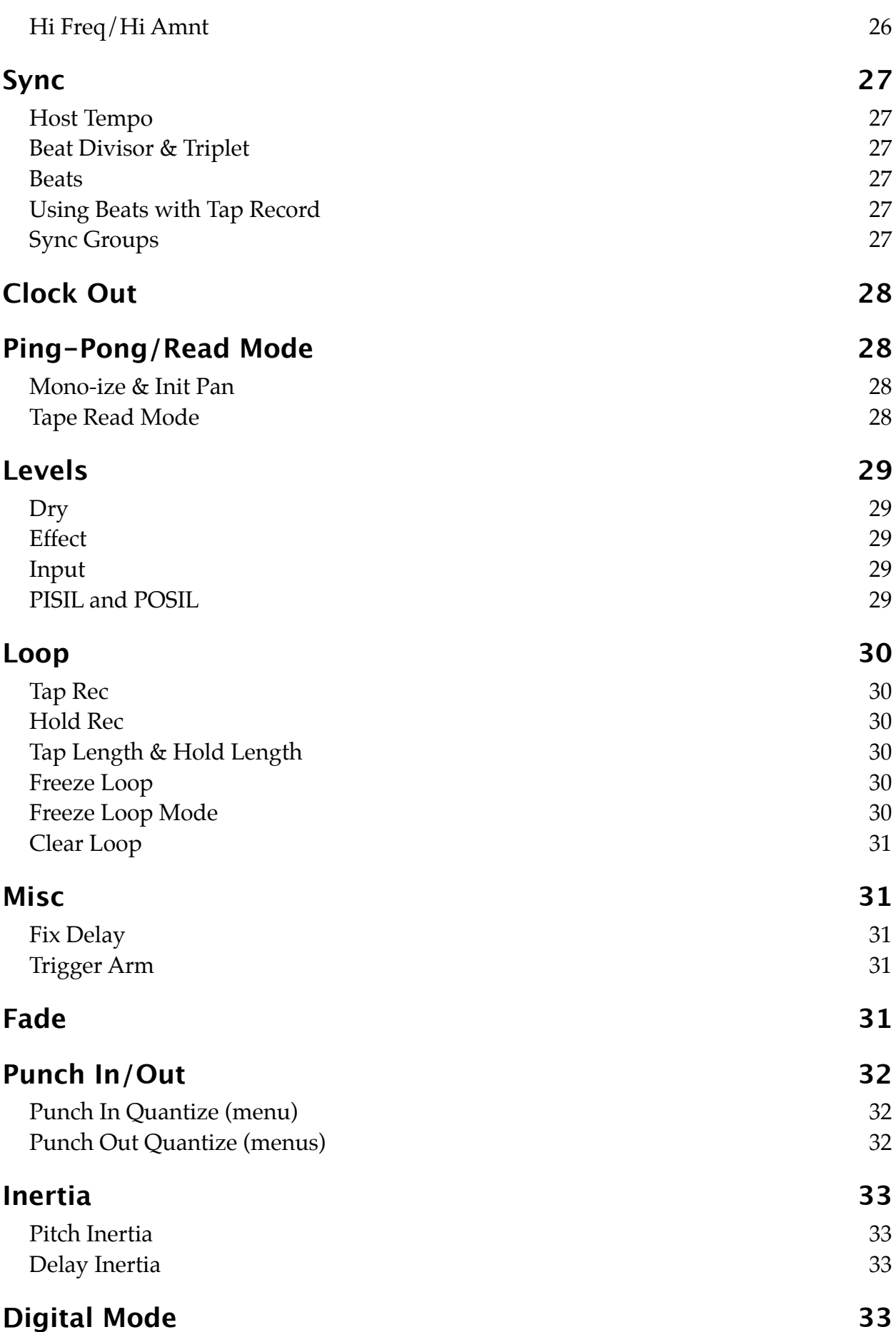

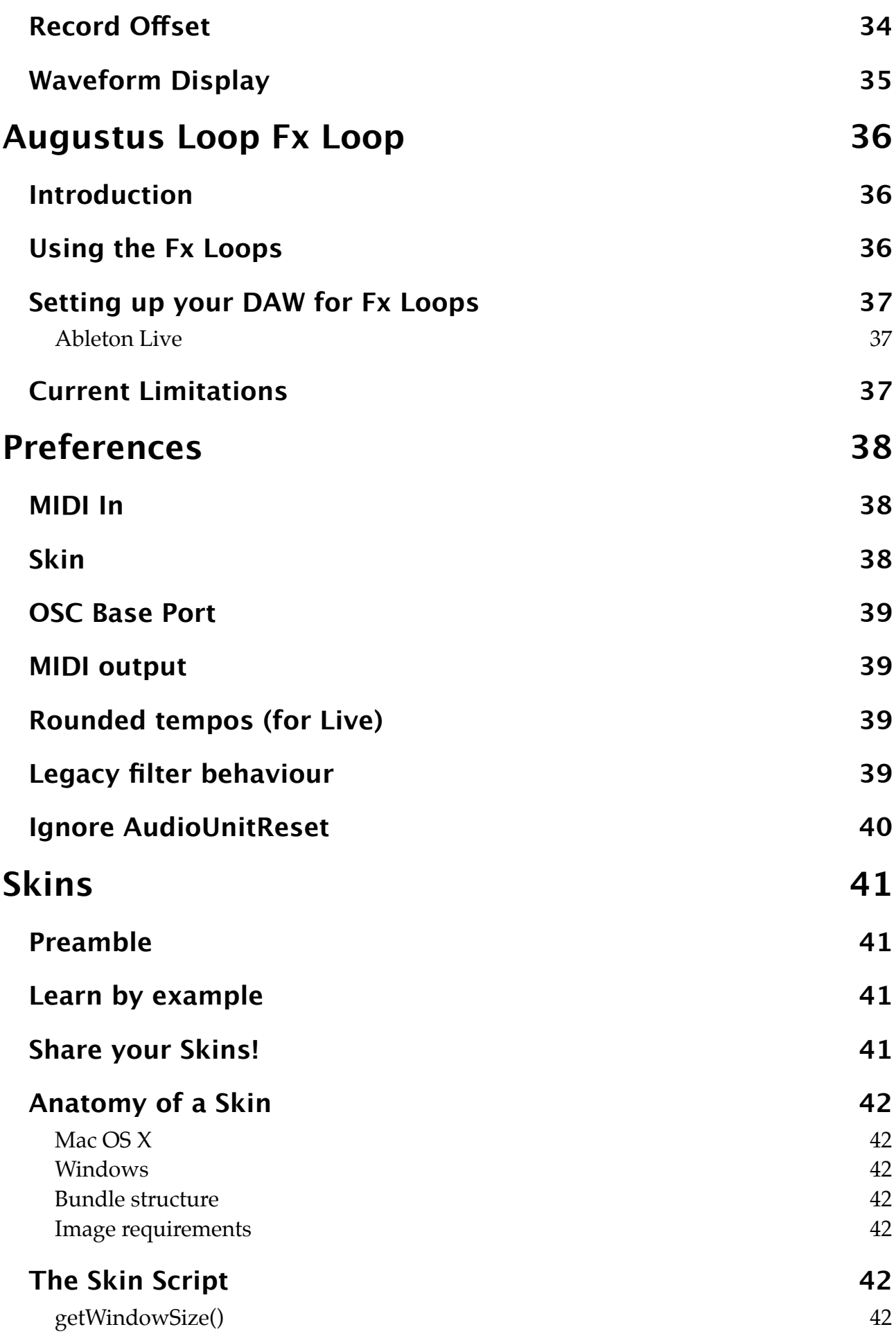

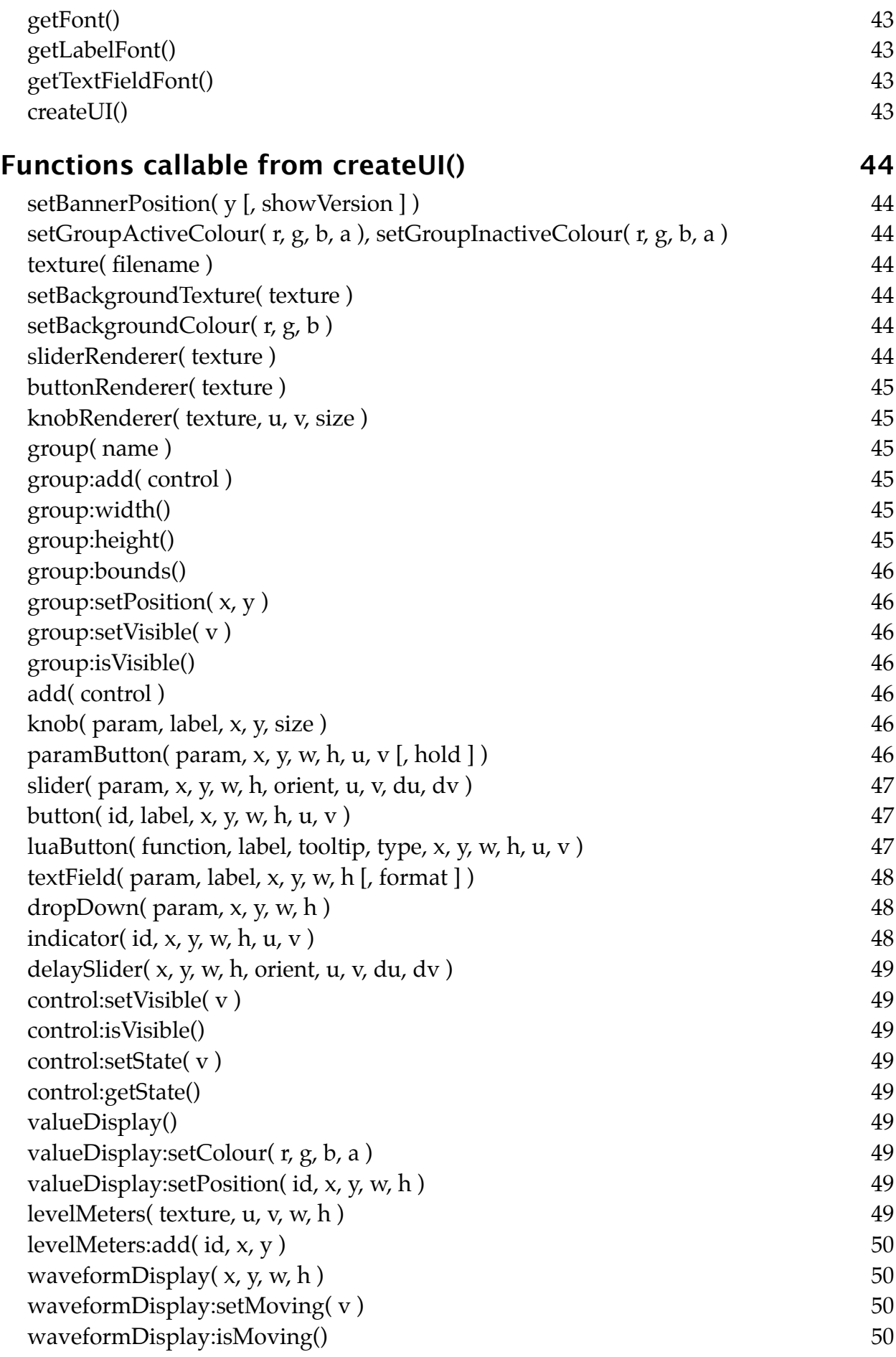

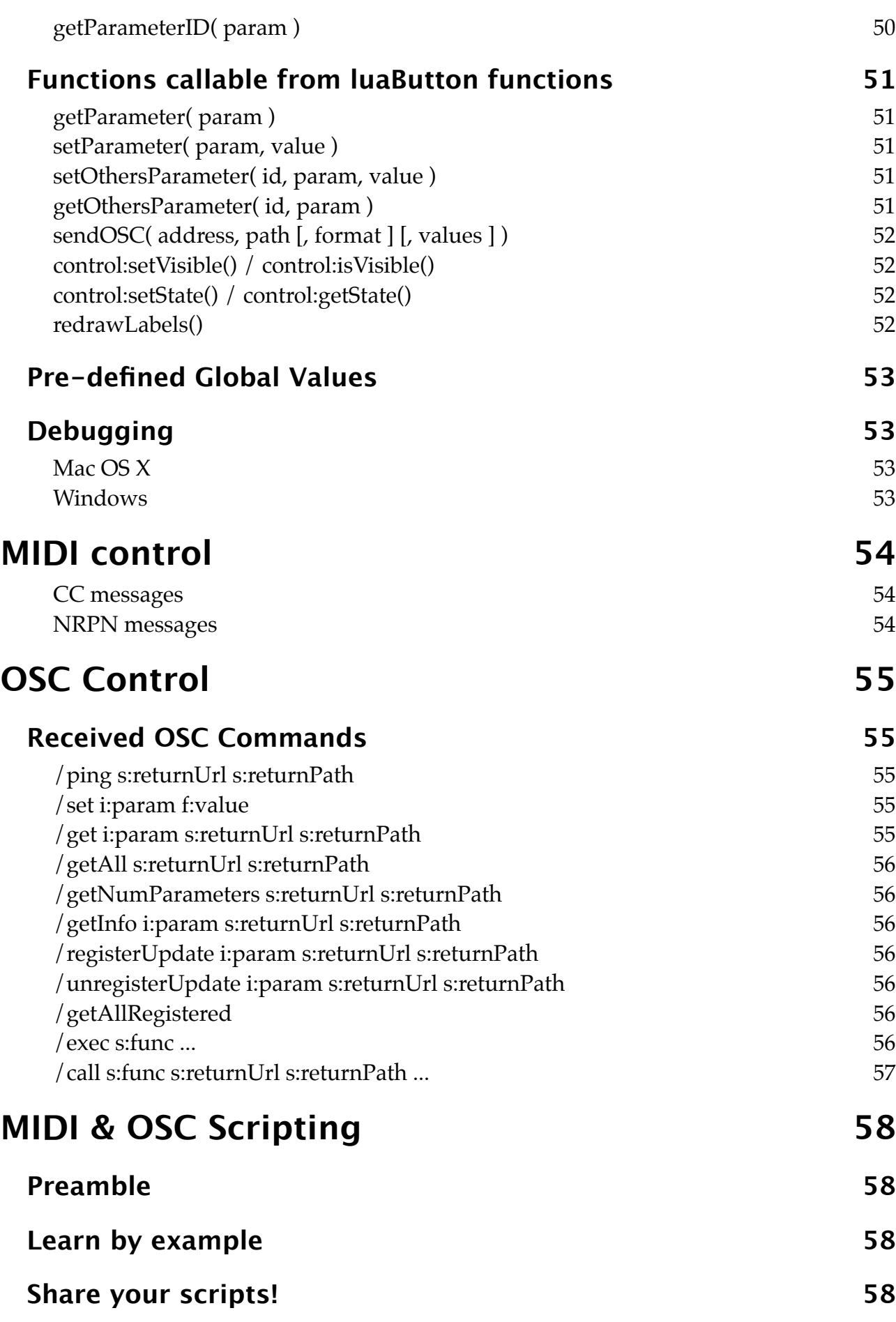

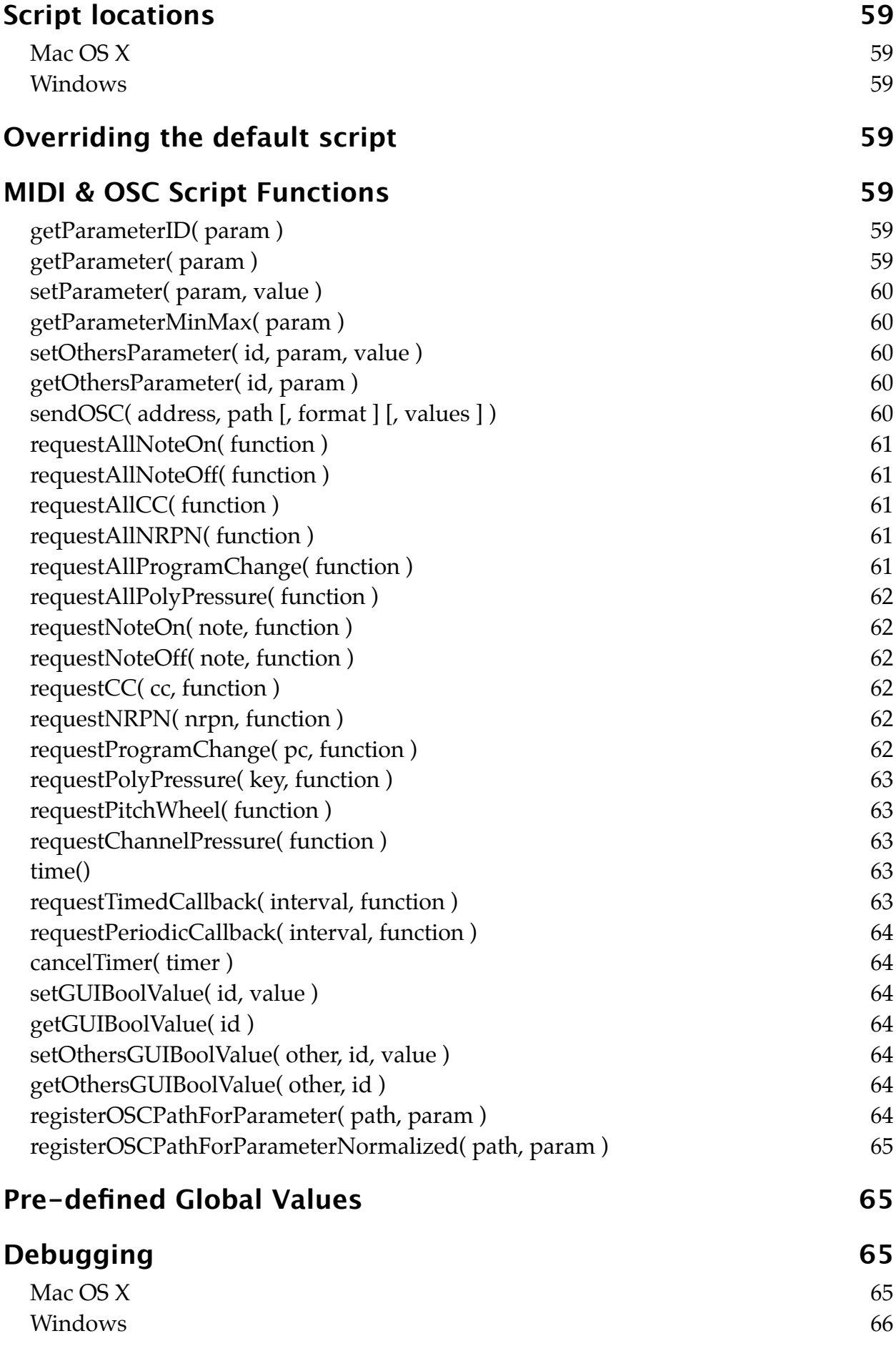

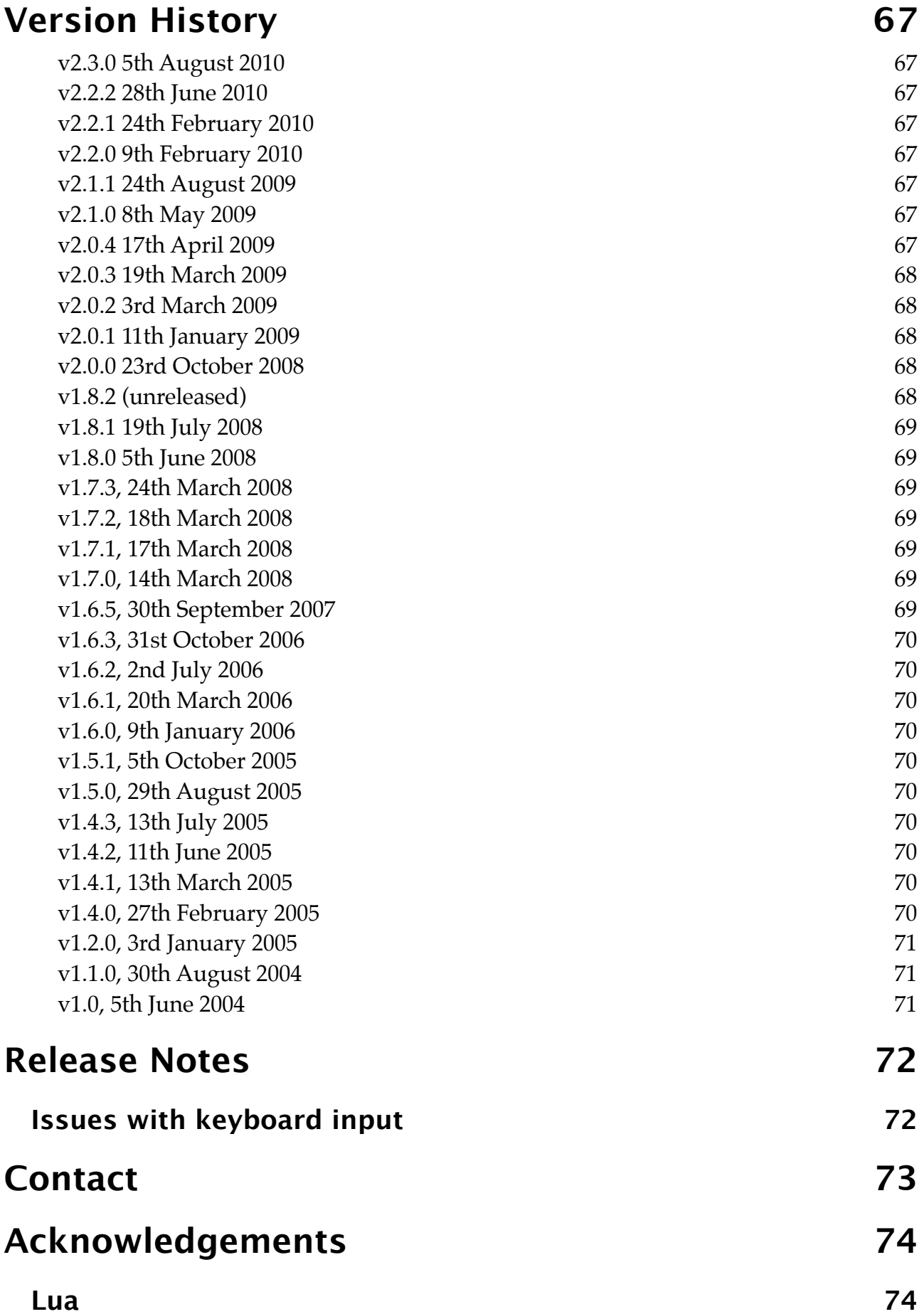

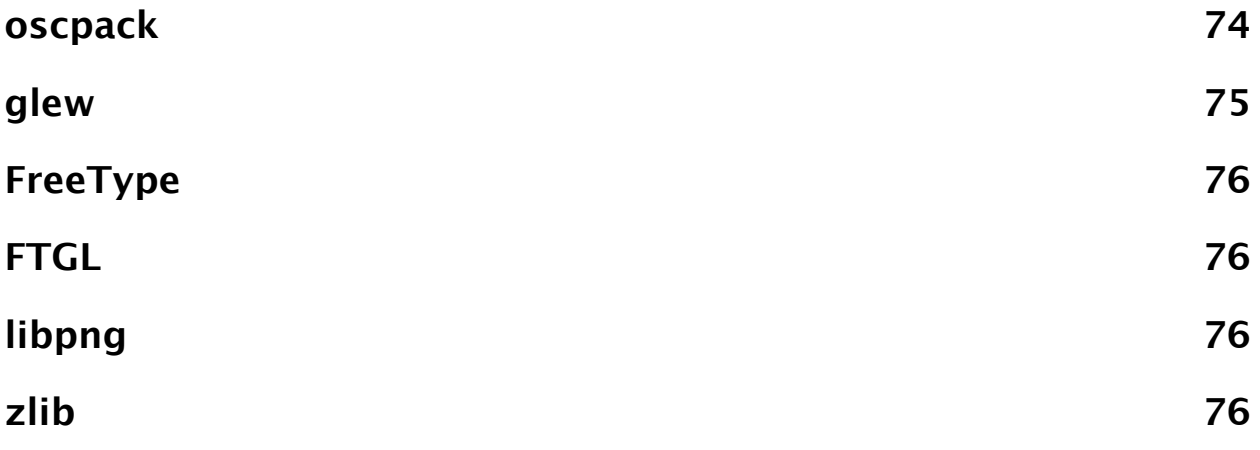

# <span id="page-11-0"></span>**Introduction**

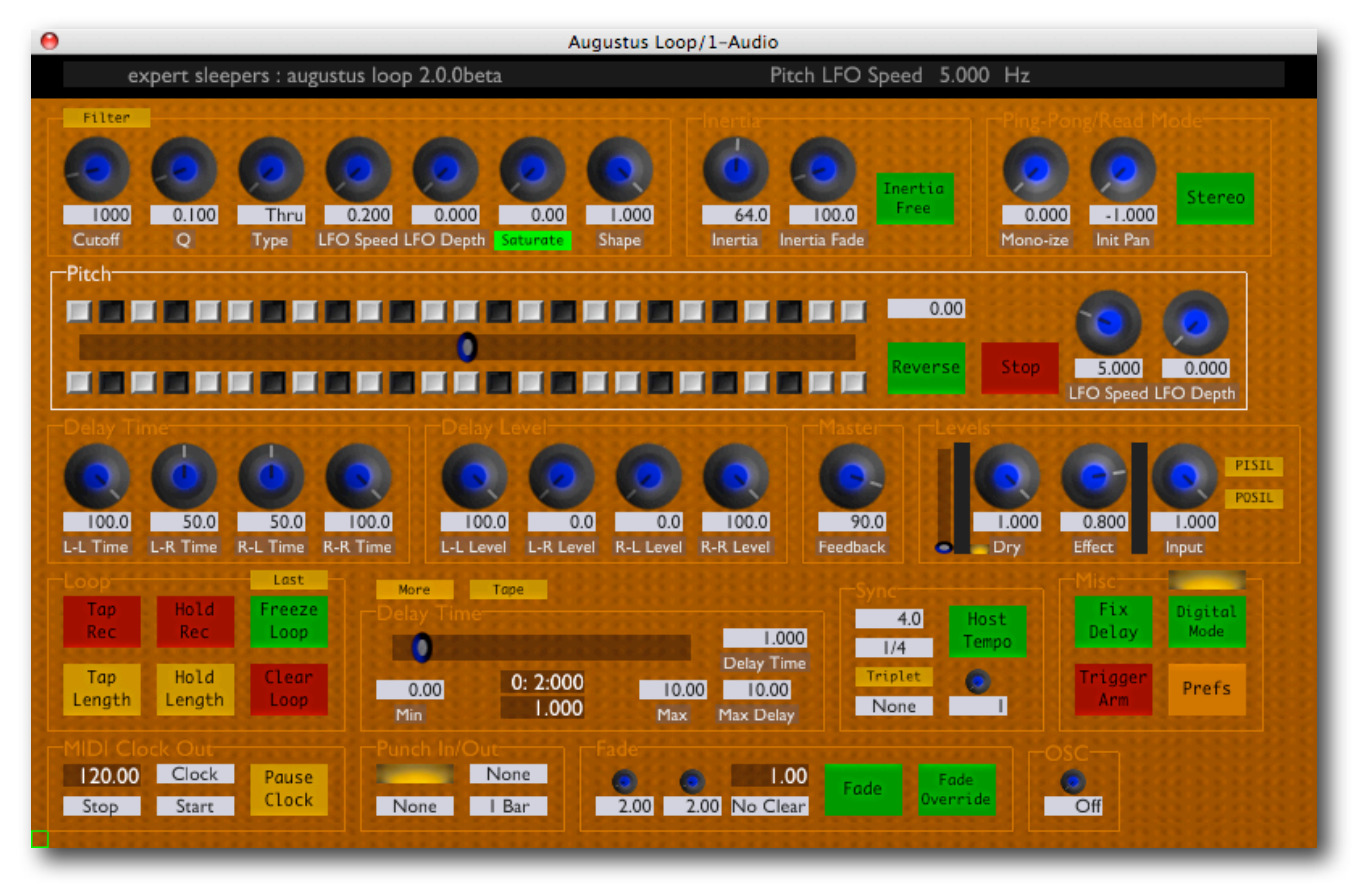

Augustus Loop is an emulation of a tape-based delay effect, with some extra features to facilitate its use as a looping device. (If you're unfamiliar with the concept/genre of looping, pay a visit to [www.loopers-delight.com\)](http://www.loopers-delight.com).

The key features of Augustus Loop that make it more than just a big delay effect are:

- Really long maximum delay (3600 seconds that's one hour).
- Tap length/tap record. You can set the loop time while recording your first phrase.
- Virtual tape. The delay simulates an old-style tape delay, meaning you can
	- change the tape speed (i.e. pitch up and down)
	- reverse the tape direction
	- stop the tape
	- smoothly change the delay time (as if changing the head gap on a tape delay).
- Multimode filter and saturation in the feedback loop.
- 'Tape Sim' section to emulate the signal degradation of vintage tape echo machines.
- Four feedback taps (left to left, left to right, right to left and right to right) with independent delay time and feedback settings, for ping-pong effects, stereo delays etc.
- Pitch and filter LFOs.
- 'Freeze Loop' feature lets you freeze the audio into a perfect loop, no matter what other settings are in effect.
- Loop length can be set in terms of the host's tempo setting.
- Output of MIDI clock messages to synchronise other applications to the plug-in.
- Ability to sync multiple instances of the plug-in running at once.
- Automatic fades up and down to allow smooth transitions in your playing. It can even automatically clear the loop for you once it's faded out.
- Host transport-sync'd punch in and out when recording.
- 'Inertia free' mode suppresses the tape-like behaviour when changing delay times to allow seamless transitions between loop lengths. (This is also the route to the popular 'multiply' and 'divide' features found on some popular looping devices.)
- The 'Fx Loop' plug-in configuration allows you to route audio through other plug-ins either side of the 'virtual tape', allowing you to insert your own effects in the delay loop. So you can just substitute your own filtering/saturation for Augustus Loop's own, or get really creative by inserting any plug-in you like in the delay.
- 'Record Offset' feature to solve the problem of latency in digital audio systems.
- Fully scriptable and skinnable GUI.
- Fully scriptable control via MIDI and OSC.
- Scripts can control other instances of the plug-in, allowing you to build complex multi-plug-in setups controlled from a single source (e.g. a MIDI pedalboard).

# <span id="page-13-0"></span>**Installation**

## <span id="page-13-1"></span>**Mac OS X, Audio Unit (AU)**

One file (ExSlAugustusLoop.component) contains all variants of the plug-in.

Simply copy the file to the folder:

Library/Audio/Plug-Ins/Components

### <span id="page-13-2"></span>**Mac OS X, VST**

There is one file per plug-in configuration, named ExSlAugustusLoop.vst and ExSlAugustusLoopFxLoop.vst.

Simply copy the files to the folder:

Library/Audio/Plug-Ins/VST

### <span id="page-13-3"></span>**Windows (VST)**

There is one file per plug-in configuration, named augustusloop.dll and augustusloop\_fxloop.dll.

Simply copy the files to your VST plug-ins folder.

# <span id="page-13-4"></span>**System Requirements**

#### <span id="page-13-5"></span>**Mac OS X**

Augustus Loop v2.2.0 and above require at least Mac OS X version 10.5.8 and are usable on Intel Macs only. Older versions of Augustus Loop also work on PowerPC Macs and OS X versions back to 10.2.8.

The Audio Unit version will work in any Audio Unit host.

The VST version requires a "VST 2.4" compatible host.[1](#page-13-7)

#### <span id="page-13-6"></span>**Windows**

Augustus Loop has been developed and tested with Windows XP SP2. It may work with other versions of Windows (Vista included) but this is by no means guaranteed.

The plug-in requires a "VST 2.4" compatible host.

<span id="page-13-7"></span><sup>1</sup> VST is a trademark of Steinberg Media Technologies GmbH.

# <span id="page-14-0"></span>**Registration**

The downloadable version of Augustus Loop stops working after 15 minutes every time you use it. To stop this happening, you need to buy a registration.

You can buy a registration key online using a credit card or PayPal from the Expert Sleepers Licence Manager application. See [here](http://www.expert-sleepers.co.uk/licencemanager.html) for more information. Note that you need at least version 1.0.12 of the Licence Manager.

The e-commerce side of things is handled by **eSellerate**. If you have any security concerns, have a look at their website which is pretty informative.

Your registration key allows you to install Augustus Loop on up to 3 different computers (useful if for example you have a desktop computer in the studio and a laptop for live use).

You need an internet connection to activate the software, though not necessarily on the computer on which you want to use it.

# <span id="page-15-0"></span>**What's New in Version 2**

This section summarises the new features of Augustus Loop version 2. It is aimed at users who are already familiar with the previous versions of the plug-in. If you're new to Augustus Loop, please skip ahead to the [Quickstart](#page-17-0) section.

For a complete list of changes, please refer to the [version history](#page-66-0).

# <span id="page-15-1"></span>**Quality Improvements**

Great attention has been paid to removing the niggling little clicks and pops that used to occur if you used some features and were unlucky with your timing. Specifically, using the following should now never result in an unpleasant audio artefact:

- Clear Loop
- Changing the Input Level (which includes using the Punch In/Out Set Input Level features)
- <span id="page-15-2"></span>Tap Record

# **Freeze Loop**

While Freeze Loop is essentially the same feature as has always been found in Augustus Loop, the new implementation in version 2 transforms this function into something altogether more powerful. Whereas in previous versions frozen loops were prone to clicking and popping unless the audio and plug-in settings were just right, version 2's Freeze Loop is totally bomb proof and will loop anything. [Read more.](#page-29-4)

# <span id="page-15-3"></span>**Sync Groups**

It is now possible to synchronise multiple copies of Augustus Loop that are running within one host application. You can therefore use Augustus Loop to build complex, multi-channel, multi-loop systems. [Read more.](#page-26-5)

# <span id="page-15-4"></span>**Tape Sim**

A new audio processing section has been added to further expand the range of sounds you can get out of Augustus Loop, consisting of a new tape-style saturation effect and a new filter section. [Read more.](#page-25-1)

# <span id="page-15-5"></span>**Skinnable and Scriptable GUI**

In version 2 it's possible to completely replace the Augustus Loop user interface. This goes far beyond other 'skinning' systems where you can only change the superficial appearance of the interface. With Augustus Loop you can move user interface elements around, remove things you don't use, add new buttons to drive your own new functionality. A general purpose scripting language lies behind all this, so your new buttons aren't just limited to setting plug-in parameters - you can build complex systems limited only by your imagination (and programming skill!).

See the [Skins](#page-40-0) section below for details.

# <span id="page-16-0"></span>**OSC**

Augustus Loop can now be remotely controlled via the Open Sound Control protocol.

See the [OSC](#page-54-0) section below for details.

# <span id="page-16-1"></span>**MIDI & OSC Scripting**

Augustus Loop's response to MIDI and OSC control can now be completely redefined by scripts written by users. This goes far beyond simply redefining which MIDI CC controls which parameter - you can build elaborate, state-based control systems, driving many copies of Augustus Loop from a single control source.

See the [MIDI & OSC Scripting](#page-57-0) section below for details.

# <span id="page-16-2"></span>**Waveform Display**

A new element has been added to the GUI that enables you to visualise the audio that's recorded onto Augustus Loop's virtual tape. Apart from looking swish, this is a useful tool that helps you understand exactly what the plug-in is doing at any particular time, espe-cially when some of the more complex functions are enabled. [Read more](#page-34-0).

# <span id="page-16-3"></span>**Record Offset**

This new feature makes it easy to sync your looping to other performers, even when your computer-based setup is introducing a lot of latency into your audio stream. [Read more.](#page-33-0)

## <span id="page-16-4"></span>**Tape Read Mode**

Although Augustus Loop remains a fundamentally stereo device, the new Tape Read Mode setting lets you simulate a mono tape echo from days of old. [Read more](#page-27-3).

# <span id="page-17-0"></span>**Quickstart**

Augustus Loop is designed to be used as an insert effect, but you can use it as a send effect if you wish.

By default, the effect produces a straightforward one second delay, with fairly high feedback. Play a note through it - you should hear it echo once a second for quite some time.

The GUI consists of two sliders, a number of knobs and a smaller number of buttons.

The shorter of the two sliders and the cluster of edit boxes around it control the delay time. By default the slider lets you adjust the delay time between zero and ten seconds. Try dragging the slider and see what happens.

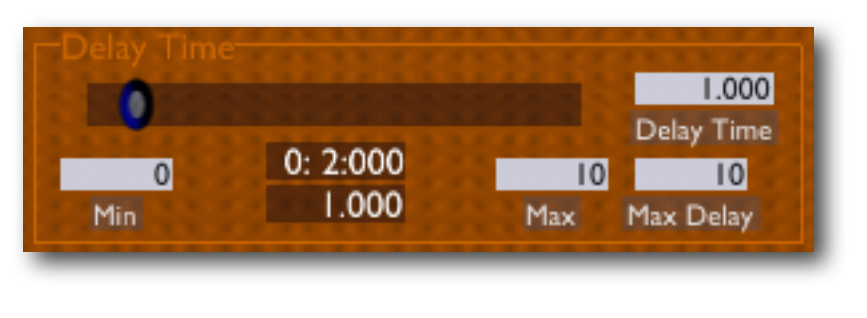

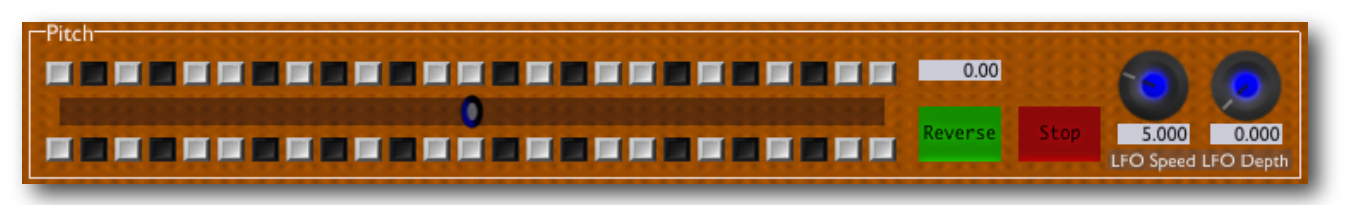

The longer slider controls the speed of the virtual tape, or equivalently the pitch of the delayed material. Try playing some notes into the delay, and then adjusting the slider. You should hear the notes you played at a higher or lower pitch.

Four of the buttons let you set up a delay time without having to know what you want as a number of seconds. Try clicking on 'Tap Length', waiting a moment, and then clicking on it again. The delay time will change to the length of time between your two clicks. If you use 'Tap Rec' (short for 'Tap Record') the delayed material will be cleared out on the first click. This is useful when starting afresh on a new loop.

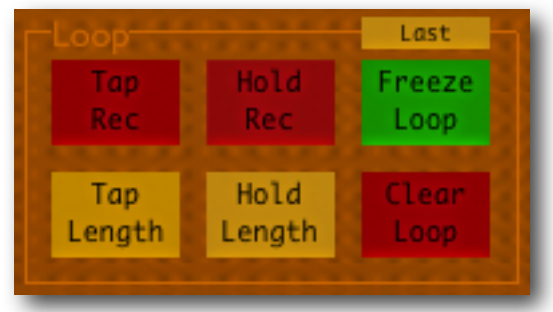

Other than that, just have a play with the controls, and then dig into the detailed reference section, below.

# <span id="page-18-0"></span>**Using Augustus Loop**

# <span id="page-18-1"></span>**Using the controls**

## <span id="page-18-2"></span>**Knobs**

Basic use of the knobs is to click on them and drag the mouse up and down. However you can obtain different results by holding keys as follows:

- Shift : Values change more slowly as you move the mouse.
- Command<sup>1</sup> (Mac OS X)/Alt (Windows) : The knob assumes its default position.

### <span id="page-18-3"></span>**Sliders**

Sliders behave similarly.

- Shift : Values change more slowly as you move the mouse.
- Command : The slider assumes its default position.

### <span id="page-18-4"></span>**Dropdown menus**

Clicking on the menu displays the list of options. Move the mouse over the desired option and release the mouse to select it.

## <span id="page-18-5"></span>**Value edit boxes**

These boxes let you enter parameter values directly. Clicking on the value highlights it in green - you can then type the desired value using the keyboard. Press enter to finish and accept the new value.

While you're typing the value, the box goes red to indicate that the value you see has not yet been accepted.

## <span id="page-18-6"></span>**Name/value display**

As you move the mouse around the interface, the name and current value of the control currently under the mouse is displayed in the top right of the window. This area also provides tooltips for buttons.

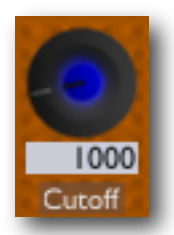

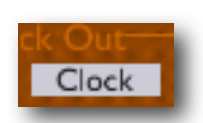

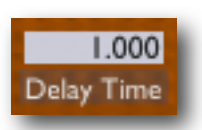

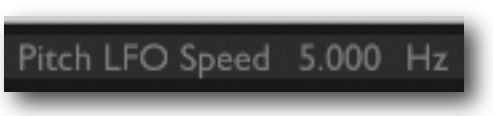

<span id="page-18-7"></span><sup>&</sup>lt;sup>1</sup> The 'Command' key is also known as the 'Apple' key - the one next to the spacebar.

## <span id="page-19-0"></span>**Overview**

Here's a block diagram of the 'circuitry' of Augustus Loop. It can help to visualise this when understanding the effect of some settings, particularly the delay time settings.

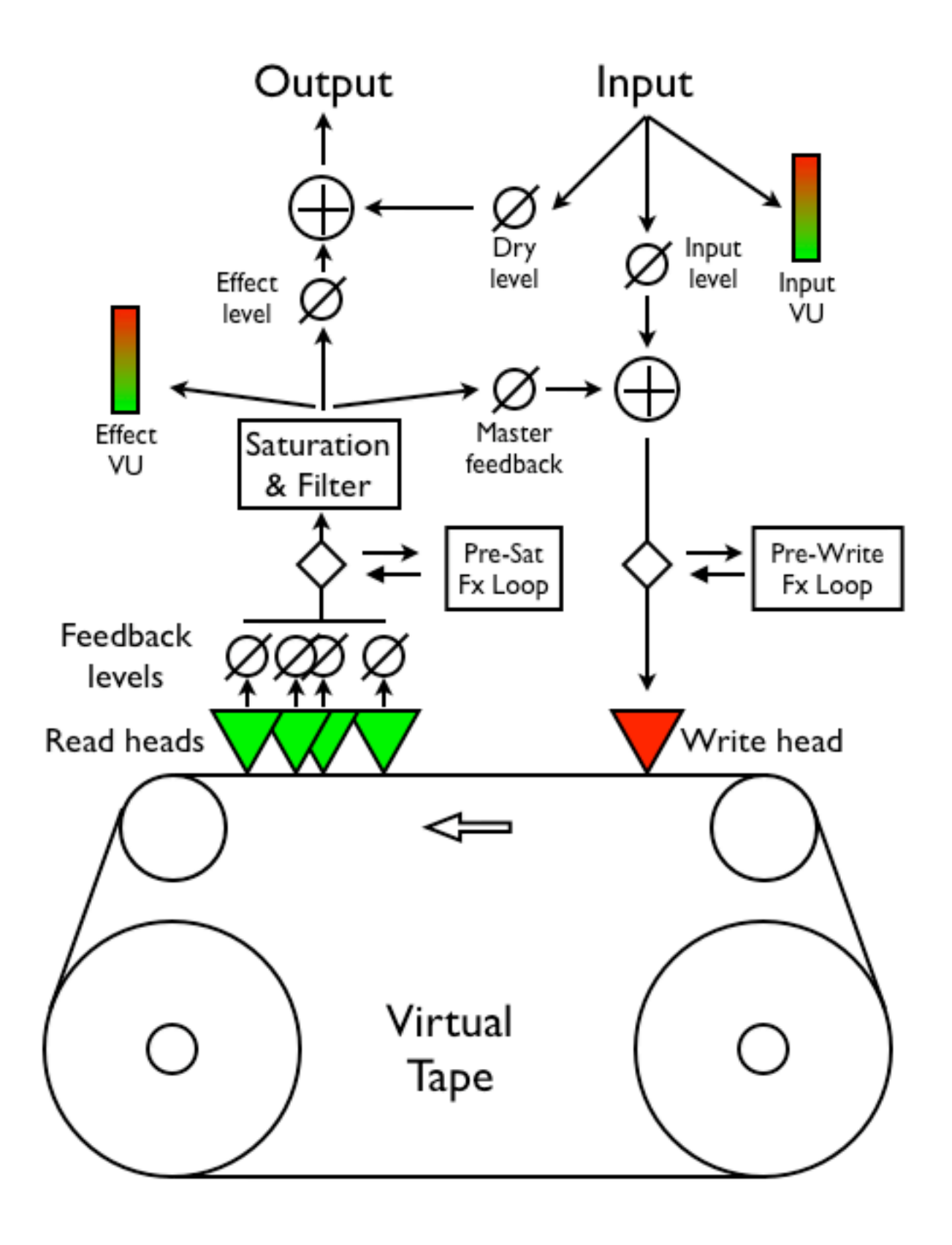

# <span id="page-20-0"></span>**Delay Time**

The delay time controls consist of a slider and four text boxes.

## <span id="page-20-1"></span>**Max Delay**

This field sets the maximum delay time the plug-in is capable of using. The highest value that

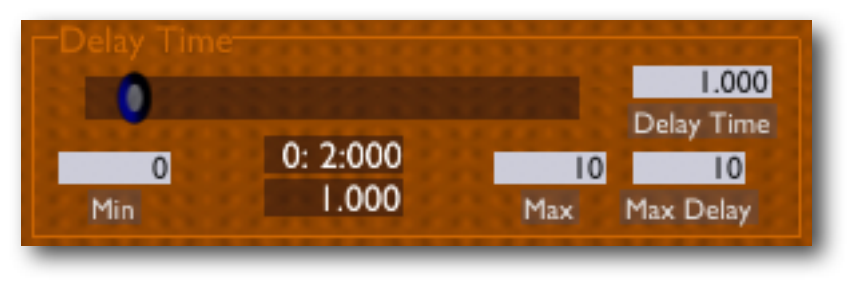

you can enter here is '3600', which is an hour (60 minutes times 60 seconds).

NB Changing this value causes the plug-in to reallocate its delay buffers. This can be a slow operation, especially if the value entered is large. So don't do it when there's actually audio flowing through the plug-in, as you'll most likely get an ugly stutter or momentary silence.

Also NB You'll want a lot of RAM to use high values for the delay time! At 44.1kHz, you'll need about 20MB per minute. If you ask for the maximum 3600 seconds, that's about 1.2GB of RAM you're asking the plug-in to use.

#### <span id="page-20-2"></span>**Delay Time**

This field reflects the current delay time, in seconds. You can enter a value here directly, or use the delay slider or tap buttons to set it indirectly.

#### <span id="page-20-3"></span>**Min**

This field sets the value corresponding to the leftmost position of the delay slider.

#### <span id="page-20-4"></span>**Max**

This field sets the value corresponding to the rightmost position of the delay slider.

## <span id="page-20-5"></span>**Current delay time**

This field (immediately below the delay slider) shows one of the following:

- The current delay time in use, as set by the delay slider/text box.
- The current delay time in use, as set by the host tempo settings, if 'host tempo' is active.
- The time since tap recording began, during tap recording.

The time is shown in seconds and in bars/beats/480ths (if the host application supports the concept of bars/beats etc.).

#### <span id="page-20-6"></span>**Delay Slider**

This slider lets you adjust the delay time between the two values set in 'Min' and 'Max'.

# <span id="page-21-0"></span>**Delay Taps**

A total of nine knobs make up this section.

Eight of these are in pairs, giving you control of delay time and feedback level for each of the four taps.

#### <span id="page-21-1"></span>**Delay Time**

Sets the delay time for the tap, expressed as a percentage of the master delay time set in the delay time section.

#### <span id="page-21-2"></span>**Delay Level**

Sets the feedback level for the tap. This is the same as the actual output level of the tap in our architecture.

The four taps let you feedback sound between the two stereo channels. The left-toleft and right-to-right taps give you a normal

stereo delay. The left-to-right and right-to-left taps allow you create ping-pong style delays. By mixing all four, you can get some spacious stereo spread effects.

#### <span id="page-21-3"></span>**Master**

The last control in this group, 'Feedback', sets the overall feedback level. Effectively it scales the four tap level controls.

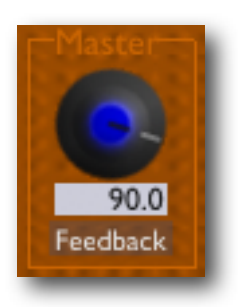

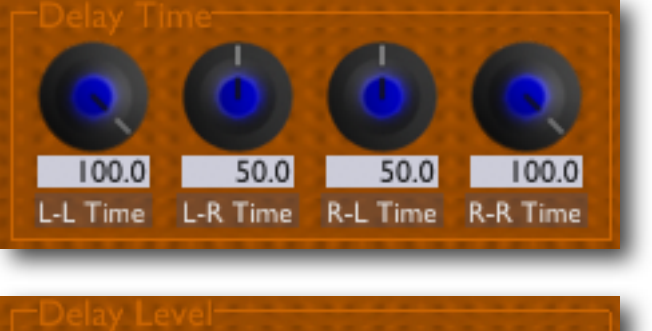

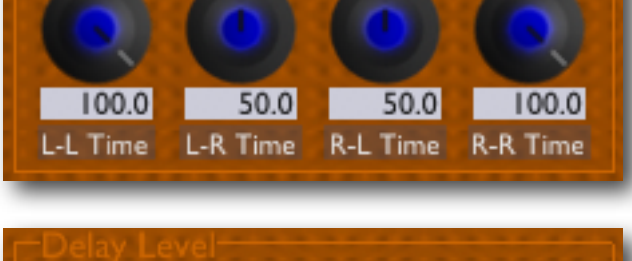

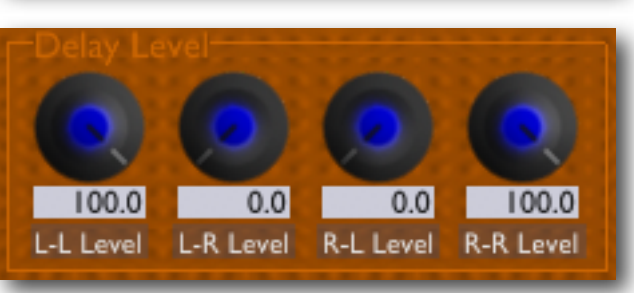

## <span id="page-22-0"></span>**Pitch**

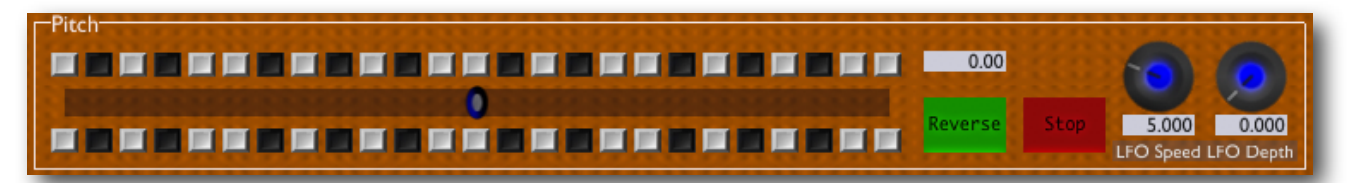

#### <span id="page-22-1"></span>**Pitch**

This text field simply reflects the current pitch value. You can type numbers directly in here. The values represent semitones (12 semitones is an octave).

#### <span id="page-22-2"></span>**Pitch Slider**

The slider controls the speed of the virtual tape, over a range of two octaves i.e. you can go from half-speed up to double-speed.

If you hold the Option (Mac OS X)/Ctrl (Windows) key while dragging the slider, it will only move to whole number values.

If you hold the Command (Mac OS  $X$ )/Alt (Windows) key and click on the slider, it will return to zero.

#### <span id="page-22-3"></span>**'Piano Keys'**

The many small buttons above and below the pitch slider are laid out in a black and white pattern like a piano keyboard. These buttons let you set the pitch slider directly to whole semitone values.

The upper set of buttons just change the pitch. The lower set of buttons also reverses the tape direction. NB This means that if the tape is already reversed, they will change the direction to forwards.

#### <span id="page-22-4"></span>**Reverse**

Reverses the direction of the virtual tape.

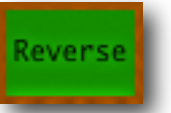

Of itself, this is fairly straightforward. However it has a slightly non-intuitive relationship with the tap delay times. In order that changing the tape direction does not produce any nasty artefacts, the position of the tap tape heads has to remain constant. This means that their order is reversed.

For example, say in the simplest case you have the L-L and R-R taps set to 100% time and level, and the other taps set to  $0\%$  level, with the master delay time set to 1s. In this scenario, reversing the tape gives you the same result, that is a delay of 1s.

In a more complex example, say the tap times are set to 100%, 75%, 50% and 25%. When the tape is reversed, the tap times become 100%, 125%, 150% and 175%. Note that the display of the tap times values does not change, only their internal interpretation.

Because in reverse delay times can reach 200%, you should try to make sure that the maximum (allocated) delay time is set to at least twice the actual delay time.

Note that the speed at which the tape reverses is controlled by the inertia setting (below).

#### <span id="page-23-0"></span>**Stop**

Stops the virtual tape.

Note that the speed at which the tape stops, and starts, is controlled by the inertia setting (below).

## <span id="page-23-1"></span>**LFO Speed**

Controls the speed of the pitch LFO (in Hz).

## <span id="page-23-2"></span>**LFO Depth**

Controls the depth of the pitch LFO.

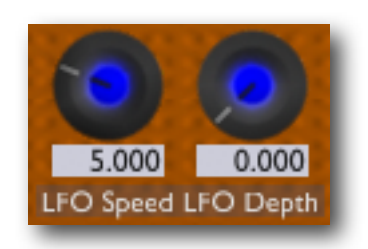

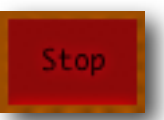

## <span id="page-24-0"></span>**Filter**

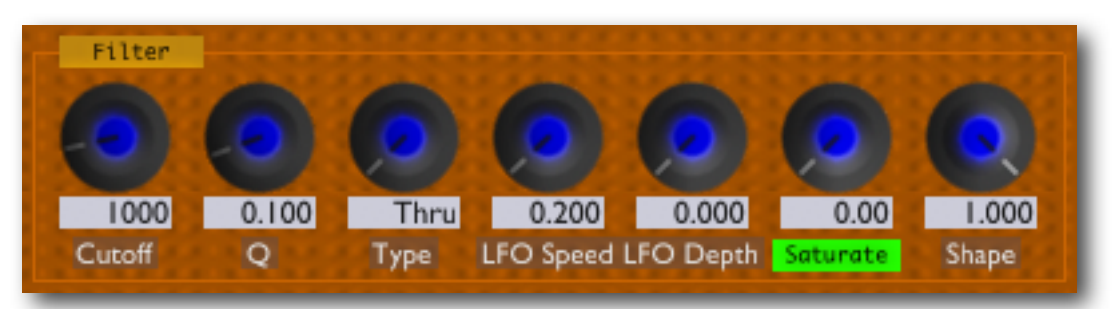

## <span id="page-24-1"></span>**Cutoff**

Controls the filter cut-off frequency (in Hz).

## <span id="page-24-2"></span>**Q**

Controls the filter resonance.

## <span id="page-24-3"></span>**Type**

Allows you to smoothly change between the following filter types:

- Thru no filtering
- Low lowpass filter
- Band bandpass filter
- High highpass filter

## <span id="page-24-4"></span>**LFO Speed**

Controls the speed of the filter LFO (in Hz), which modulates the cutoff frequency.

## <span id="page-24-5"></span>**LFO Depth**

Controls the depth of the filter LFO. The value is a number of octaves to sweep the cutoff frequency by.

#### <span id="page-24-6"></span>**Saturate**

The button below the 'Saturation' control (where the knob's label would normally be) turns the saturation effect on and off. NB when this is turned off, the signal in the loop can reach very high levels which may cause problems further down the line.

## <span id="page-24-7"></span>**Saturation**

Controls the level of saturation (overdrive) applied to the signal (before being fed into the filter).

#### <span id="page-25-0"></span>**Shape**

Controls the shape of the saturation. At '1.0' the effect is that of soft saturation and clipping. At '0.0' the effect is of hard digital clipping. Note that at shape settings other than '0.0', some alteration is applied to the signal even if the Saturation level is zero.

# <span id="page-25-1"></span>**Tape Sim**

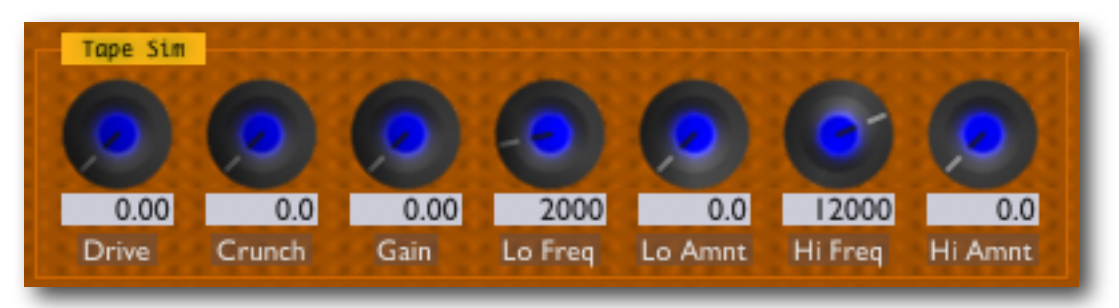

The Tape Sim controls are displayed by clicking on the 'Filter' button at the top left of the filter controls.

The audio processing controlled by this section is applied before the filter/saturation processing described above.

#### <span id="page-25-2"></span>**Drive**

Applies a fairly smooth saturation distortion kind of effect. The range of the control is large, for extreme effects, but for a nice 'tape-ish' sounding effect, try settings in the lower range, around 12db or so.

#### <span id="page-25-3"></span>**Crunch**

Applies a quite extreme, non-linear, mangling to the audio. You will typically need to wind the Drive control up a little if you apply any Crunch.

#### <span id="page-25-4"></span>**Gain**

Applies a simple level boost to the audio. This is typically useful when you apply some low and high cut (see below) to bring the level of the audio back up so you can still get long-lasting delay echoes.

#### <span id="page-25-5"></span>**Lo Freq/Lo Amnt**

Applies a low frequency cut to the audio, rolling off some of the bottom end.

#### <span id="page-25-6"></span>**Hi Freq/Hi Amnt**

Applies a high frequency cut to the audio, rolling off some of the top end.

## <span id="page-26-0"></span>**Sync**

The controls in the Sync group (to the right of the delay slider) allow you to sync the delay time to the tempo of the host application, or to another instance of Augustus Loop. (NB not all plug-in hosts provide tempo information.)

## <span id="page-26-1"></span>**Host Tempo**

This button activates the host tempo mode.

### <span id="page-26-2"></span>**Beat Divisor & Triplet**

The 'Beat Divisor' drop-down menu lets you set the units in which you want to control the loop length. '1/4' corresponds to quarter notes, '1/8' to eighth notes etc. The 'Triplet' button turns the selected value to triplets.

### <span id="page-26-3"></span>**Beats**

This is where you set the number of beats you want for the loop length. NB this can be a non-integer value e.g. if the beat divisor is '1/8' then setting 'Beats' to 1.5 will give you a dotted eighth note loop length.

### <span id="page-26-4"></span>**Using Beats with Tap Record**

When a loop has been recorded using the Tap Rec feature, the length of the loop and the beats controls define a tempo (see Clock Out, below). Once this has been done, you can change the beats controls to change the loop length in a rhythmically meaningful way.

E.g. suppose the Beats control is set to 4, and that you use Tap Rec to record a loop of 1.2 seconds. Changing the Beats control to 2 would change the loop length to 0.6 seconds; changing the Beats control to 8 would change the loop length to 2.4 seconds.

## <span id="page-26-5"></span>**Sync Groups**

The bottom two controls in this section - the Sync Group Mode dropdown menu and the Sync Group Number knob/textfield - allow you to sync up multiple copies of Augustus Loop which are running at the same time within one host application.

There are 16 sync groups; which group an Augustus Loop is in is defined by its Sync Group Numbers setting. How the plug-in interacts with its sync group is defined by the Sync Group Mode setting. There are four options, as follows:

- None the plug-in is not affected by any other in its sync group, nor does it affect any other plug-in.
- Master the plug-in is the group 'master'. Its loop length and tempo information is made available to other plug-ins in the group. NB if you set two plug-ins to both be the master of the same group, the result is undefined (and probably not useful).

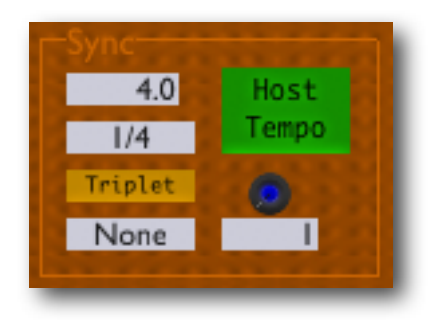

• Tempo - the plug-in takes its tempo information from the group master, instead of from the host application. If you enable 'Host Tempo' as above, the loop length will be based on the master's tempo, not the host tempo.

This is typically useful if you want the loop times of two Augustus Loops to be rhythmically connected, but not actually the same.

• Time - the plug-in takes its delay time directly from the delay time of the group master.

# <span id="page-27-0"></span>**Clock Out**

These controls set how the plug-in generates MIDI clock out. NB these controls have no effect if the MIDI output has been disabled in the 'Prefs' dialogue.

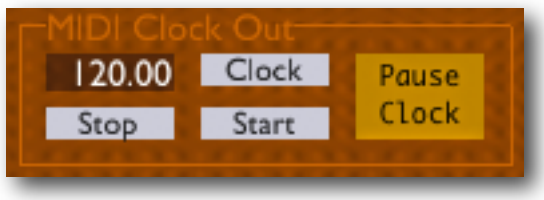

The tempo of the clock signal produced is set by the

loop length and the beats settings in the host tempo section. The tempo is displayed in the top left corner of this control group.

In this version of the plug-in this functionality is tied to the 'Tap Record' feature. Essentially the clock is started and stopped by the end and beginning respectively of the recording. However using the three drop-down menus you can control exactly what MIDI messages are sent.

The 'Pause Clock' button lets you manually stop and resume the MIDI clock once it's running.

# <span id="page-27-1"></span>**Ping-Pong/Read Mode**

## <span id="page-27-2"></span>**Mono-ize & Init Pan**

These controls let you convert a stereo input signal into a mono one, which is useful when you have the delay taps configured as a ping-pong effect. 'Monoize' controls the degree to which the signal is converted to mono (from 0.0 meaning no conversion to 1.0 meaning fully mono). 'Init Pan' controls the position in the stereo field of the mono signal.

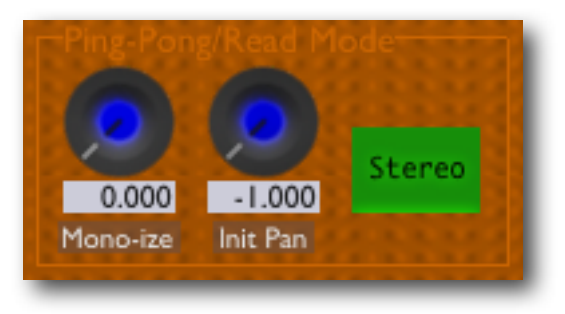

## <span id="page-27-3"></span>**Tape Read Mode**

Usually the signal from the four tape read heads forms a stereo signal, allowing you to either loop a stereo input or to create ping-pong type effects. Changing the 'Tape Read Mode' to Mono converts the signal from the tape heads to mono - effectively turning Augustus Loop into a classic old-style mono tape delay, with four delay 'taps'.

# <span id="page-28-0"></span>**Levels**

## <span id="page-28-1"></span>**Dry**

Controls the amount of the input signal that is fed directly to the plug-in's output.

The level meter to the left of the 'Dry' knob shows the level of the signal entering the plug-in.

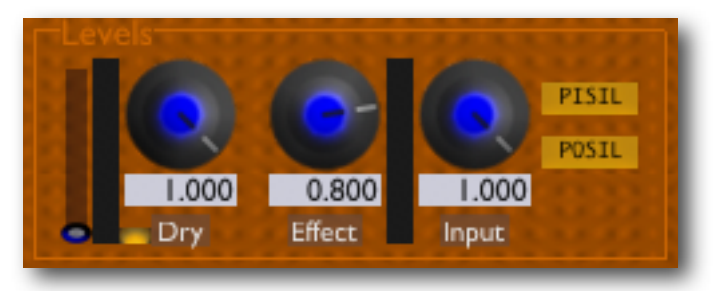

The slider to the left of the meter sets the trigger level (see **below**). The small button at the bottom right of the meter increases the meter sensitivity, which can be useful when setting the trigger level on signals with a low noise floor.

#### <span id="page-28-2"></span>**Effect**

Controls the amount of the effect signal that is output from the plug-in.

The level meter to the right of the 'Effect' knob shows the level of the signal after the filter section, but before the effect level has been applied (see the <u>overview diagram</u>).

#### <span id="page-28-3"></span>**Input**

Controls the amount of the input signal that is fed into the delay loop.

#### <span id="page-28-4"></span>**PISIL and POSIL**

The two buttons to the right of the Levels group are rather cryptically labelled PISIL and POSIL, which stand for "Punch In Set Input Level" and "Punch Out Set Input Level" respectively. The names are historical - the functions used to be linked to the punch in/out controls [\(below\)](#page-31-0).

These buttons allow the loop input level (the 'Input' knob) to be automatically set by the beginning and end of tap recording. The input level is set to 1.0 at the start of recording if PISIL is activated; it is set to 0.0 at the end of recording if POSIL is activated.

POSIL is useful to emulate the behaviour of certain other looping devices, where 'closing' the loop puts you into a mode where what you just recorded forms the loop and what you continue to play is not overdubbed, until you explicitly 're-open' the loop i.e. set the input level back to 1. Without POSIL enabled, Augustus Loop's default behaviour is, in the parlance of these other loopers, to immediately enter overdub mode after recording a loop.

# <span id="page-29-0"></span>**Loop**

### <span id="page-29-1"></span>**Tap Rec**

When first clicked,

- silences the effect output
- sets the pitch to 0.0
- turns off the 'reverse' feature

When clicked again, sets the delay time to the interval between the two clicks, and immediately begins playback of the signal recorded in that time.

#### <span id="page-29-2"></span>**Hold Rec**

Same as 'Tap Rec', except the delay time is set by the length of time the button is held down.

#### <span id="page-29-3"></span>**Tap Length & Hold Length**

Similar to 'Tap Rec' and 'Hold Rec' except that the only effect is to change the delay time.

#### <span id="page-29-4"></span>**Freeze Loop**

Similar in effect to setting the 'Input' control to zero (so no input signal is passed into the loop) and setting the feedback to 100% (so the loop doesn't decay). In fact though the behaviour is different because the loop is completely locked down so e.g. the filter is not applied in the feedback loop.

While the loop is locked you can still change the pitch, and the filter is applied to the loop output. The audio on the virtual tape remains unchanged however until the freeze is released.

To understand the exact behaviour of freeze loop, it can be helpful to enable the [waveform](#page-34-0) [display](#page-34-0) and observe the behaviour of the tape head write/read positions.

To avoid unpleasant clicks and pops due to imperfect loops, a crossfade is applied when the audio loops in Freeze Loop mode. The length of this crossfade is controlled by the Inertia Fade time - see [below.](#page-32-2)

#### <span id="page-29-5"></span>**Freeze Loop Mode**

The default Freeze Loop Mode is 'Last'. In this mode the tape write position jumps back by one loop length immediately the Freeze Loop button is pressed, so the audio on the tape is immediately locked down. The alternative Freeze Loop Mode is 'Current' - in this mode, when Freeze Loop is pressed, audio continues to be recorded onto the tape for one loop length before the write head jumps back.

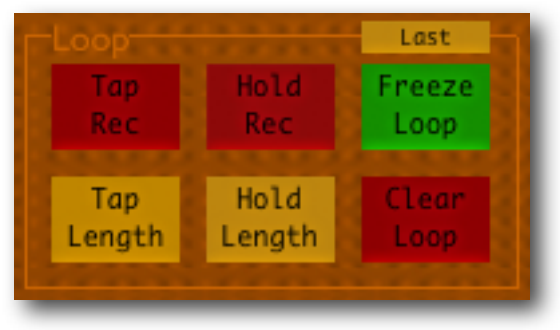

#### <span id="page-30-0"></span>**Clear Loop**

Wipes the virtual 'tape'. Because this can be a lengthy operation (especially when the max delay time is large) you should not expect to press this button and immediately be able to begin recording again. During the clear operation, the Clear Loop button remains lit, and the output level meters show a decreasing level to indicate progress.

## <span id="page-30-1"></span>**Misc**

#### <span id="page-30-2"></span>**Fix Delay**

Normally when you change the pitch the delay time is changed as well. E.g. if you change the pitch an octave up, the delay time effectively halves. If you turn on 'Fix Delay', the delay time is changed automatically as the pitch changes, so the effective delay time remains the same as the pitch is altered.

#### <span id="page-30-3"></span>**Trigger Arm**

Arms the auto-record trigger.

In this mode the plug-in will watch for an input signal, and when it detects one it will effectively press 'Tap Rec' on your behalf.

You can adjust the trigger level using the small slider to the left of the input level meter. The small button below and to the right of the input level meter controls the sensitivity of the meter. When pressed, the range of the trigger level slider matches that of the meter.

## <span id="page-30-4"></span>**Fade**

The auto-fade controls allow you to smoothly and automatically fade the loop in and out, effectively turning the 'Effect' level control for you.

The 'Fade' button activates the fade operation. Press to fade out; press again to fade back in.

The 'Fade Override' button quickly completes the fade operation, in either direction.

The 'Fade In' and 'Fade Out' knobs set the corresponding fade times, in seconds (up to 30s).

The indicator to the left of the 'Fade' button shows the current level of the fade envelope (0.0 being fully faded out, 1.0 being fully faded in).

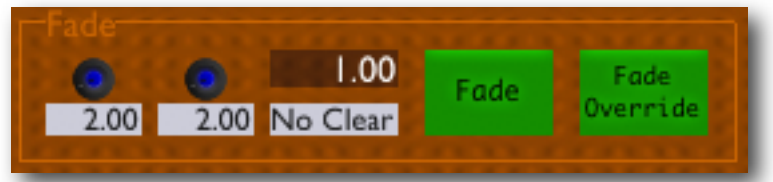

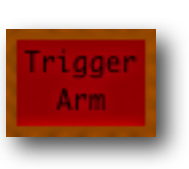

Delay

The menu below the indicator allows you to automatically clear the loop (i.e. as if you pressed the 'Clear Loop' button) when the fade out is complete. There are two settings (plus 'No Clear'):

- AutoClear simply activates loop clearing after a fade out.
- AutoClr2 activates loop clearing after a fade out, then does an instant fade-in after the loop is clear.

# <span id="page-31-0"></span>**Punch In/Out**

These controls are used in conjunction with Tap Record, and affect the exact time that the start and end of recording take place. This can be useful when creating loops in sync with other material playing in the host application.

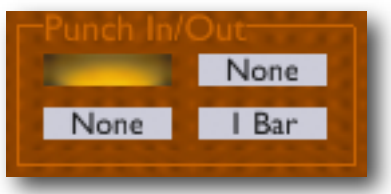

Note that most of these features rely on the host application's concept of tempo and meter. Some hosts may support none or only some of these features.

The indicator at the top left of the group turns red when a punch in or out is pending.

## <span id="page-31-1"></span>**Punch In Quantize (menu)**

When set to 'None', tap recording starts immediately you press the 'Tap Rec' button. Otherwise, the start of recording is delayed until a time quantized by the setting of this menu. E.g. if set to '1/4' the recording will not start until the next full beat (quarter note) arrives.

## <span id="page-31-2"></span>**Punch Out Quantize (menus)**

When set to 'None', tap recording ends immediately you press the 'Tap Rec' button. Otherwise the settings have the following meaning:

- Length recording ends automatically once the loop has reached the length it had before you started recording.
- LengthQ recording ends at a time quantized such that the loop has a length that is a multiple of the value selected. E.g. if you select a quantization of '1 Bar', when you press Tap Rec to stop recording, recording will continue until the loop length is a whole number of bars long.
- PositionQ similar to Punch In Quantize, in that the time of the end of recording is quantized. Please note the difference between quantizing the time of the beginning and end of recording and quantizing the length of the recording.

## <span id="page-32-0"></span>**Inertia**

## <span id="page-32-1"></span>**Pitch Inertia**

The 'Inertia' knob controls how long the tape speed takes to react to changes in pitch (including reversing and stopping the tape). Low inertia settings cause the pitch to change more quickly.

## <span id="page-32-2"></span>**Delay Inertia**

The 'Inertia Free' button controls how Augustus Loop behaves when a delay time is changed. (This includes a change to the overall delay time setting, or to one or more of the delay tap times.)

When the button is turned off, the behaviour is most like a tape delay, in that the play heads slide along the tape to their new positions. This will inevitably produce some odd sounds if the tape is not empty (which may of course be exactly what you want).

With the button on, the play heads move instantly, which is not how a physical tape delay works, but allows you to change the delay time without the unusual sounds.

In fact, it is a little more complex than just described - the play heads don't move instantly. Rather, new play heads are created at the new positions and the sound from these is faded in as the sounds from the old heads are faded out. The duration of this crossfade is controlled by the 'Inertia Fade' knob (set in milliseconds).

# <span id="page-32-3"></span>**Digital Mode**

'Digital Mode' is activated using the button so labelled (in the Misc group).

In this mode, some of the tape simulation processing is disabled, allowing for perfectly clean, 'digital' looping, with no colouration/degradation of the sound as it loops.

Even with the digital mode button pressed, other settings have to be right for the mode to actually be active. The indicator above the button will turn green when digital mode is in fact active. These settings are as follows:

- The pitch control must be at zero (i.e. centred).
- The pitch LFO depth must be zero.

If delay inertia is active, digital mode will also be inactive for a while around delay time changes, while the delay times settle down.

It's worth noting that CPU load is fairly dramatically reduced in digital mode.

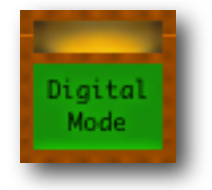

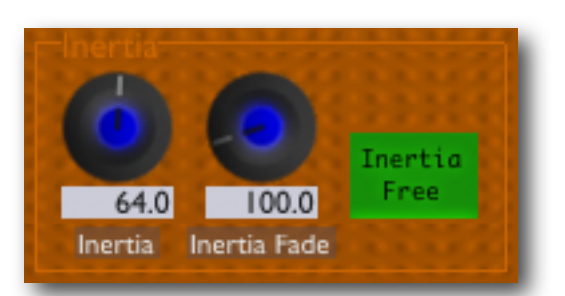

Also note that if you want a totally clean loop, you should also set the filter to 'Thru' and turn off the saturation. NB setting the saturation knob to zero is not the same as turning it off (by pressing the button). Likewise all the Tape Sim controls (Crunch, Drive and Hi and Lo Amnt) should be zeroed.

## <span id="page-33-0"></span>**Record Offset**

Record Offset is a feature designed to help with latency issues when using Augustus Loop as a looper in live situations.

Specifically, the problem that this solves arises in the following combination of circumstances:

- When using a tempo-synced delay time.
- When the source material has obvious rhythmic qualities (e.g. feeding drums into the plug-in).
- When your audio hardware, or other plug-ins in the processing chain, are introducing significant latency.

What you may hear then is that, while the time between delay repeats is correct, they appear to be late relative to the song.

What record offset does is to record the initial audio into the delay loop slightly ahead of where it should be, so that when it starts repeating it will be in the right place.

The record offset controls are hidden by default - they're exposed by clicking on the little 'More' button just above the Delay Time controls.

The 'Enable' button turns the whole feature on and off. The remaining two controls control how much of an offset is applied.

The menu to the right of the Enable button offers three choices for the offset amount:

- Auto: The plug-in uses a latency figure guessed from information supplied by the host app.
- Off: No offset is applied.
- Manual: You can specify exactly the offset you want via the 'Offset' knob.

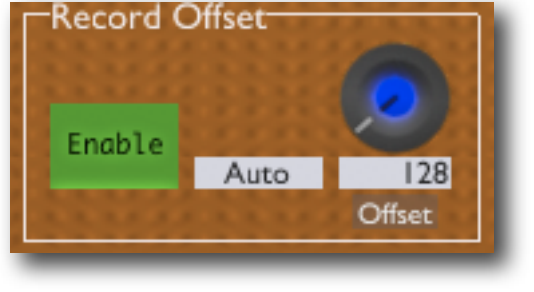

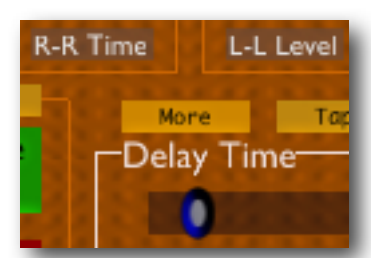

# <span id="page-34-0"></span>**Waveform Display**

The waveform, or 'tape', display is shown and hidden by the small button marked 'Tape' just above the Delay Time controls.

Showing the waveform display hides the entire top half of the GUI the Filter, Inertia, Ping-Pong and Pitch groups.

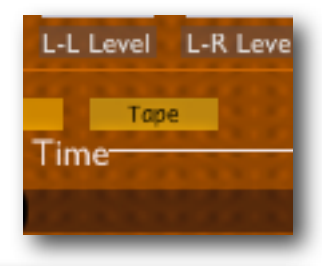

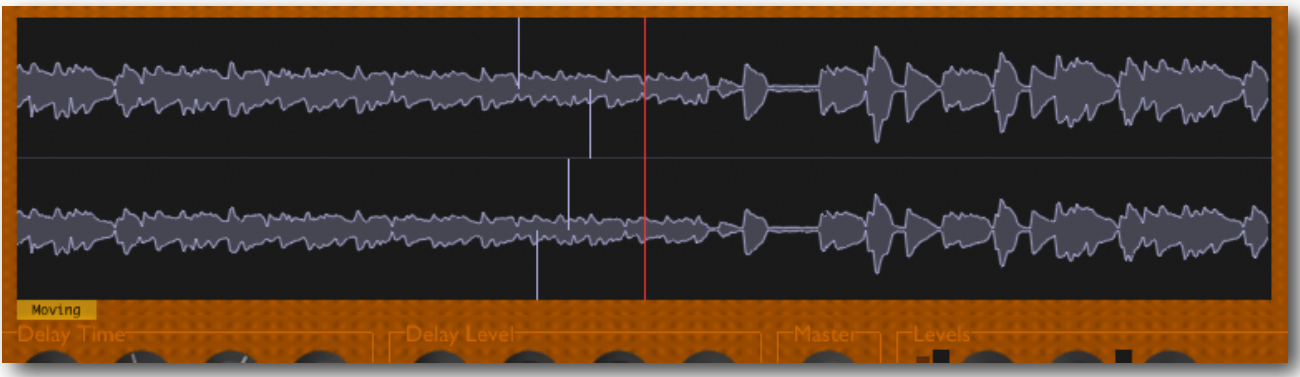

The displays shows the stereo waveform on Augustus Loop's virtual tape - the left channel is on the top.

Five lines are overlaid on the waveforms. The red line shows the write position, at which audio is recorded onto the tape. The four white lines show the read positions of the four read heads; from top to bottom these are the L-L head, the L-R head, the R-L head and the R-R head.

The 'Moving' button at the lower left of the waveform display allows you to toggle between two display modes. In the first, the waveform scrolls while the head position lines remain stationary. In the second, the waveform remains stationary while the head positions scroll.

# <span id="page-35-0"></span>**Augustus Loop Fx Loop**

# <span id="page-35-1"></span>**Introduction**

The normal Augustus Loop configuration is a stereo or mono-to-stereo plug-in. As of version 1.8.0, another configuration is also available; known as Augustus Loop Fx Loop, it's a 6-in 6-out plug-in.

The 6 inputs and output are arranged as 3 stereo pairs. (At this point it may help to refer to the [overview diagram](#page-19-0) earlier in this manual.)

The first stereo pairs (inputs 1&2 and outputs 1&2) are the regular inputs and outputs that the stereo plug-in configuration has. The remaining pairs are "effects loops" (aka fx loops).

Inputs/outputs 3&4 are the "Pre-Write Fx Loop". This lets you process the audio just before it's written to the tape.

Inputs/outputs 5&6 are the "Pre-Sat Fx Loop". This lets you process the audio after it's been played back from the tape, just before it enters the saturation and filtering section.

# <span id="page-35-2"></span>**Using the Fx Loops**

The fx loops are disabled by default. To access the controls to enable them, click on the little 'More' button just above the Delay Time controls.

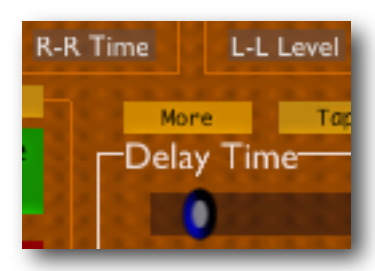

This hides the central Delay Time and Delay Level sections and replaces them with controls for the fx loops.

There are two identical sets of controls, one for each fx loop.

The 'Enable' button enables the fx loop i.e. audio will be sent out to and re-

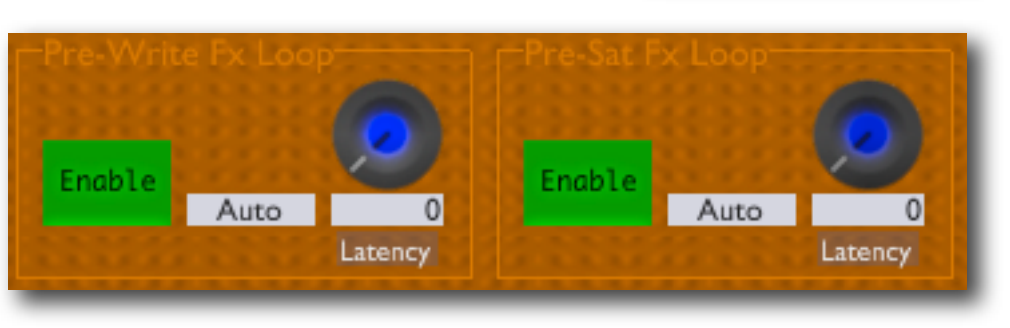

ceived from the relevant inputs and outputs only when this button is pressed.

The remaining two controls relate to the compensation for the fx loop latency in the loop delay time. When the audio is routed through the fx loops it usually encounters a slight delay, simply because of how digital audio applications work. This therefore affects the time between when a signal enters the plug-in, and when it (after coming off the tape)
leaves it - i.e. it affects the delay time. The compensation controls allow you to make up for this, so the delay time you specify is the one you actually get.

Note this is not the same as the latency usually meant by "plug-in latency" in DAWs, which refers to the internal latency introduced by a given plug-in. In the case of Augustus Loop's fx loops, the latency is introduced by the host's buffering of plug-in inputs and outputs. This latency will typically be small, and is not worth worrying about overly unless you need exact tempo-synced delay times. Often it is an amount that you can specify in your DAW - e.g. in Ableton Live, the setting is under the CPU section of the Preferences.

The menu to the right of the Enable button offers three choices for the latency compensation:

- Auto: The plug-in uses a latency figure guessed from information supplied by the host app.
- Off: No latency compensation is applied.
- Manual: You can specify exactly the compensation you want via the 'Latency' knob.

# **Setting up your DAW for Fx Loops**

# **Ableton Live**

The image to the right shows how to configure the routing in Ableton Live to use Augustus Loop's fx loops.

The track named 'Augustus' is the track on which the plug-in is inserted. The regular inputs and outputs (1&2) operate on this track.

The other two tracks are the fx loop tracks. By inserting plug-ins onto these tracks, you can apply processing to the audio within Augustus Loop.

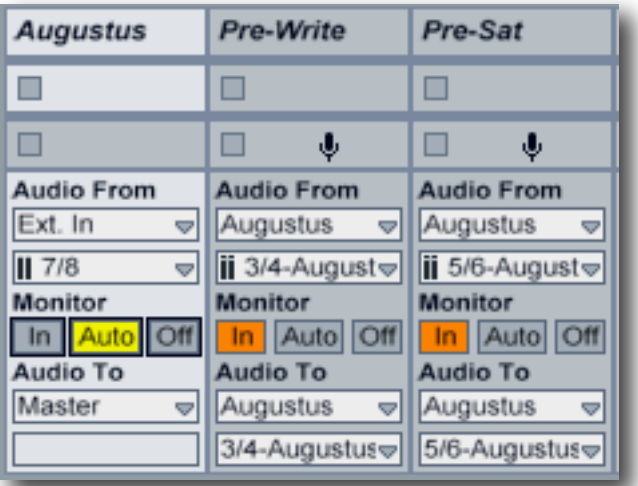

# **Current Limitations**

Unfortunately using the fx loops with the following features will most likely result in audio glitches, unless the input to the plug-in is silence:

- Reverse
- Tap Record

These issues may be resolvable in a future update. As ever, the more people we hear from who say this is important to them, the higher priority will be assigned to it.

# <span id="page-37-0"></span>**Preferences**

Pressing the 'Prefs' button brings up a dialogue where various preferences are set. These global settings are shared by all instances of Augustus Loop, and are not stored with presets.

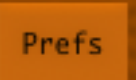

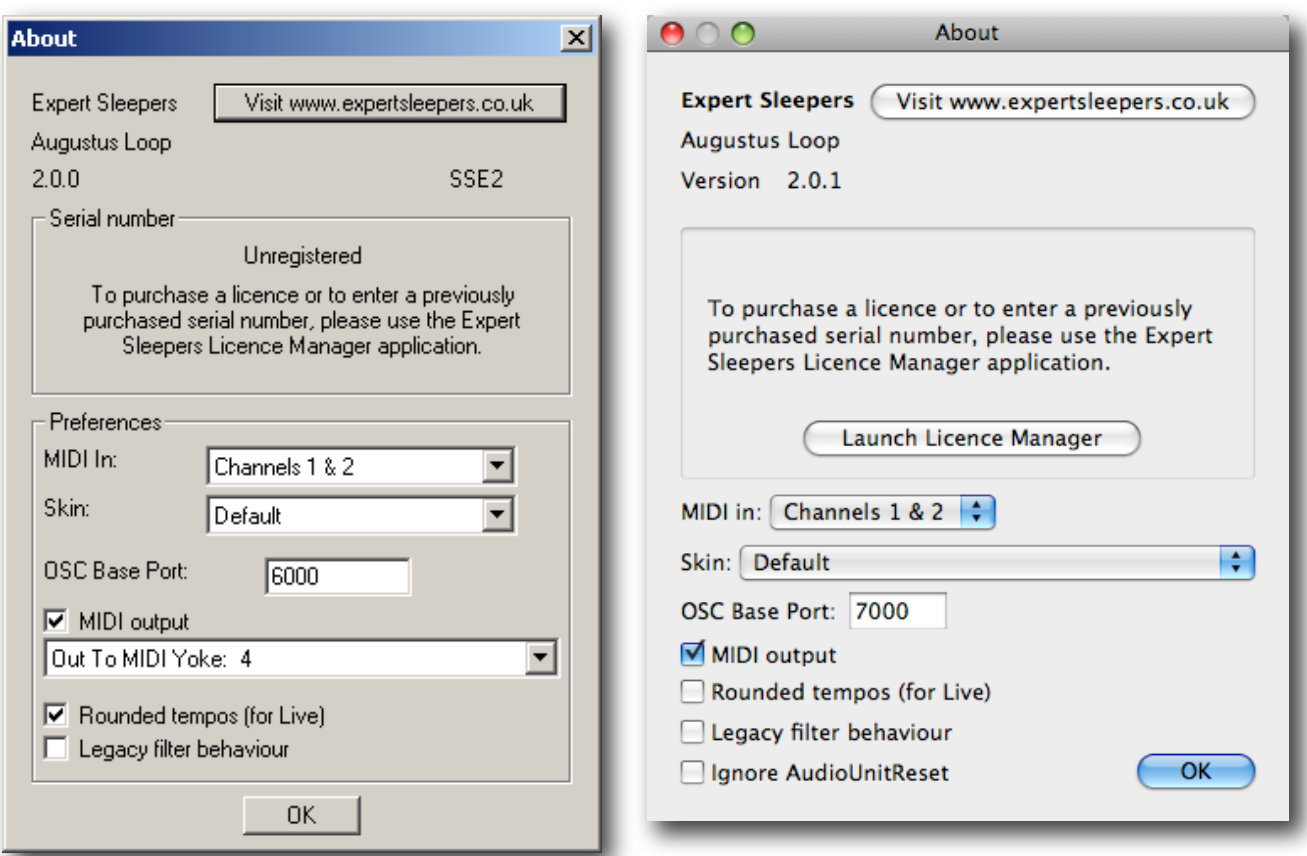

The top section shows the product version. The Windows version also shows which SSE variant has been detected (there are optimised versions of the core processing routines for systems with SSE2).

The central section will show your serial number once you've bought a registration.

# **MIDI In**

This menu controls how the plug-in responds to incoming MIDI CC messages (see [below\)](#page-53-0).

# **Skin**

This menu lets you select a 'skin' for the GUI - see the section on [skins](#page-40-0). Depending on your host application, the new skin will be applied either when you next open the plug-in GUI, or when you next load the plug-in itself.

# **OSC Base Port**

Sets the base port number for OSC. See the section on OSC, [below.](#page-54-0)

# **MIDI output**

This checkbox enables or disables the output of MIDI clock messages (see [above\)](#page-27-0).

The Windows version also has a drop-down menu for choosing which MIDI output port to send the MIDI clock on.

# **Rounded tempos (for Live)**

*Note - the following applies to version 7.0.10 of Ableton Live and earlier versions. Version 7.0.12 changed the behaviour of the application in this area, but it also introduced other issues. At the time of writing, if you want to use Live synced to Augustus Loop via MIDI you're recommended to use version 7.0.10.*

Essentially this is a workaround for a limitation in Ableton Live, in that Live reports rounded tempo values to hosted plug-ins when externally synced by MIDI clock. For example, if Live receives clocks at a tempo of 114.6bpm, it will tell its hosted plug-ins that the tempo is 115bpm. Why it does this remains something of a mystery.

This is a problem if you are using multiple instances of Augustus Loop in a Live song, with one AL set to generate MIDI clock, Live synced to that clock, and the other ALs set to 'Host Tempo' mode. When you use Tap Record to record your loop in the master AL, the other ALs will be given a slightly wrong tempo by Live and the loops will be out of sync.

Turning on 'rounded tempo' in AL solves this problem by only ever generating MIDI clock at rounded values. The downside is that the loop length will not be quite what you wanted, but it may be good enough, depending largely on your musical style and whether you record the first loop 'silent' simply to set the tempo.

With this mode turned on, when you use Tap Record the loop end will be slightly later than when you tap to close the loop. E.g. if you record a loop that would have a tempo of 122.3bpm, AL actually keeps recording until the loop length matches a tempo of 122bpm.

# **Legacy filter behaviour**

This checkbox causes the filter to revert to its behaviour in versions of the plug-in before 1.7.0 (see the <u>version history</u>).

# **Ignore AudioUnitReset**

This setting applies to the Audio Unit version of the plug-in only. Audio Unit plug-ins usually have the ability to be 'reset' by the host application, which usually occurs when the transport is started or stopped (e.g. Logic resets AUs on transport start, Ableton Live resets AUs on transport stop), and is intended to clear any delay or reverb tails which might be undesirable when re-starting playback at a new position. However, sometimes this is itself undesirable - for example when using the plug-in in a live context, you might very well want to stop and start playback without wiping whatever loop you had running in Augustus Loop. Therefore this setting tells the plug-in to ignore the reset messages.

Note that the behaviour of the VST versions of the plug-in is the same as the AU version when this setting is on, since there is no equivalent reset mechanism for VSTs.

# <span id="page-40-0"></span>**Skins**

# **Preamble**

From Augustus Loop v2.0.0 onwards it is possible to completely redefine the plug-in's GUI. Typical uses for this would be to simplify the GUI to show only the parameters you need to access when playing live, or to add new buttons which perform actions specific to your needs. Or maybe you just don't like the default colour scheme.

The skin GUIs are defined by a script file, and by any graphical resources the script uses (e.g. images for the buttons and knobs). The default GUI is defined in exactly the same way, so you can copy the default script and images and use those as a starting point for your customisations.

The language used for the GUI scripts is Lua. You will find a complete description of the language, and some useful tutorials, at the Lua website: [www.lua.org](http://www.lua.org)

All the standard language features of Lua are available in the GUI scripts, plus some extra functions (documented below) specific to the Expert Sleepers GUI system.

# **Learn by example**

The best way to learn about scripting the GUI is to look at the existing examples, particularly the default GUI script that ships with the plug-in. Just open up the plug-in bundle and find the gui.lua file within. (Windows users should download the Mac OS X version of the plug-in and get the script from there, since in the Windows version the script is munged into the plug-in as a Windows resource.)

Most of the example snippets in the documentation below are taken directly from the default GUI script.

You should be able to find more skins on the Expert Sleepers website.

# **Share your Skins!**

You are encouraged to share your GUI skins with other users. For example, you could post them on the Expert Sleepers forum (linked from the website). Alternatively, email them to us, and we'll make the best of the bunch downloadable directly from the Expert Sleepers site.

# **Anatomy of a Skin**

Skins use the standard Mac OS X bundle system. Since this is essentially just a folder hierarchy with a special structure, this works just fine on Windows as well.

Augustus Loop looks for skins in standard locations:

# **Mac OS X**

Augustus Loop looks for skins in

Library/Application Support/Expert Sleepers/Augustus Loop/Skins

## **Windows**

Augustus Loop looks for skins in

```
C:\Documents and Settings\<username>\Application Data\Expert 
Sleepers\Augustus Loop\Skins
```
## **Bundle structure**

Inside the bundle's folder, there is a Contents folder, and inside that, a Resources folder. The Resources folder must contain the script file, which must be called gui.lua, and may contain image files.

Contents Info.plist Resources background.png buttons.png a quillua

The Contents folder may also contain an 'Info.plist' file. This is a convention for Mac OS X bundles but is not required by the skin system.

# **Image requirements**

Images used in skins should be in PNG format, and must be power-of-two sized in both width and height (e.g. 32x32, 128x16, 64x256).

# **The Skin Script**

The script file gui.lua must define five functions which are called by the system at the appropriate times. (The script may also define any other functions it requires for its own purposes.)

# **getWindowSize()**

This function should simply return two numbers, which are the width and height of the GUI. E.g.

```
function getWindowSize()
```
return 773, 491 end

# **getFont()**

This function should return a list of fonts that the GUI should attempt to use as the general purpose font for e.g. group labels. The first font in the list that the system can successfully find and load will be used. Each entry in the list is a Lua table, defining the file name and point size of the font. All the standard locations are searched for the font file - on Mac OS X, that's Library/Fonts in the user, local and system domains; on Windows, it's \$WINDIR \Fonts.

E.g.

```
function getFont()
   if isMac then
      	 	 return { { name="GillSans.dfont", size=14 }, { name="Monaco.dfont", size=12 } }
   else
      return \{ \} name="tahoma.ttf", size=14 }, \{ name="arial.ttf", size=12 } }
   end
end
```
# **getLabelFont()**

As getFont(), but returns the font to be used for knob labels.

# **getTextFieldFont()**

As getFont(), but return the font to be used for editable text fields.

## **createUI()**

This function defines the guts of the script. It's where all the GUI elements are created and laid out. Things you'll want to do in this function include:

- Load images into textures, for use as buttons, or the GUI background.
- Set the position of the banner (the plug-in name and version information, and the parameter value display)
- Create the 'renderers' that handle actually drawing knobs, buttons etc.
- Create groups, knobs, buttons etc.
- Lay out the groups and other elements.

# **Functions callable from createUI()**

The following functions are defined by the skin system, and may be called from your createUI() function.

# **setBannerPosition( y [, showVersion ] )**

Sets the vertical position of the banner, which is where the plug-in displays its version information, and the name and value of the parameter currently being edited. An optional second parameter lets you disable the version information and only show the parameter information, which is useful for small skins. Examples:

setBannerPosition( 471.0 ) setBannerPosition( 80.0, false )

# **setGroupActiveColour( r, g, b, a ), setGroupInactiveColour( r, g, b, a )**

These two functions set the colours used to draw the boxes that surround groups of controls. 'Active' refers to when the mouse is within the group. E.g.:

setGroupActiveColour( 0.95, 0.9, 0.9, 1.0 ) setGroupInactiveColour( 0.8, 0.4, 0.01, 1.0 )

# **texture( filename )**

Loads the named image file and creates a texture object from it. E.g.

background = texture( "bgtile.png" )

## **setBackgroundTexture( texture )**

Sets the background texture for the GUI window. The texture parameter should have previously been created with the texture() function. E.g.

setBackgroundTexture( background )

# **setBackgroundColour( r, g, b )**

Sets the background colour for the GUI window, used if no background texture is set. E.g.

setBackgroundColour( 0.2, 0.2, 0.3 )

# **sliderRenderer( texture )**

Creates a renderer for the sliders in the GUI. A renderer is a object that manages the drawing of all its associated objects. The texture parameter should have previously been created with the texture() function, and defines the image to be used to draw the sliders that use this renderer. (Note that this texture may be shared by multiple renderers.)

You can create multiple renderers, but there is a concept of a 'current' renderer. When a new slider is created, it automatically associates itself with the current renderer. The current renderer is the one named 'theSliderRenderer'.

E.g.: atlas = texture( "buttons.png" ) theSliderRenderer = sliderRenderer( atlas )

## **buttonRenderer( texture )**

As sliderRenderer(), but for buttons. The current button renderer is named 'theButtonRenderer'.

# **knobRenderer( texture, u, v, size )**

As sliderRenderer() and buttonRenderer() but for knobs. The current knob renderer is named 'theKnobRenderer'.

The extra parameters (u, v, size) define the area of the texture that will be used to draw the knobs.

# **group( name )**

Creates a group, which is one of the labelled boxes you see in the default GUI. Groups have several purposes:

- They let you visually group controls, to make it clear which have similar functions.
- They let you show and hide groups of controls.
- In script building, they make it easier to move controls around as a group, since controls are positioned relative to their enclosing group.

E.g.:

```
miscButtonsGroup = group( "Misc" )
```
# **group:add( control )**

Adds a control to a group. Invoked as a member function on the group e.g.

```
miscButtonsGroup = group( "Misc" )
miscButtonsGroup:add( paramButton( ... ) )
```
## **group:width()**

Returns the width of the group. E.g.

 $x = x + \text{miscButtonsGroup:width}()$ 

# **group:height()**

Returns the height of the group. E.g.

 $y = y + \text{miscButtonsGroup:height()}$ 

### **group:bounds()**

Returns the extremities of the group. E.g.

local minx, miny, maxx, maxy = delayTimeGroup:bounds()

## **group:setPosition( x, y )**

Sets the position of the group within the GUI. E.g.

```
miscButtonsGroup:setPosition( x, y )
```
## **group:setVisible( v )**

Sets the visibility of the group. The parameter 'v' should be a boolean value (i.e. true or false). E.g.

recordOffsetGroup:setVisible( false )

## **group:isVisible()**

Returns whether the group is visible or not. E.g.

local v = not delayTimeGroup:isVisible()

## **add( control )**

Similar to group:add(), but adds a control directly to the GUI, without it being in a group. E.g.

```
add( paramButton( "Saturation On/Off", ... ) )
```
## **knob( param, label, x, y, size )**

Creates a knob (using the current knob renderer).

The 'param' parameter should be the name of the plug-in parameter that the knob will control. The names are the same as are displayed in the banner line.

If no label is required, pass "" for the label.

E.g.:

group:add( knob( "Filter Cutoff", "Cutoff", 10, 10, 30 ) )

## **paramButton( param, x, y, w, h, u, v [, hold ] )**

Creates a button to control the named plug-in parameter.

x, y, w, h specify the position, width and height of the button.

u, v specify the location in the renderer's image of the sub-image to be used to draw the button.

The optional 'hold' parameter lets you create a button that sets the parameter value to 1.0 while the button is held down; without this option, the button toggles the parameter value each time it's pressed.

E.g.:

```
loopButtonsGroup:add( paramButton( "Tap Tempo", 0*kButtonSpaceH, 0*kButtonSpaceV,
                           									 kButtonW, kButtonH, 3*kButtonW, 2*kButtonH ) )
loopButtonsGroup:add( paramButton( "Tap Tempo", 1*kButtonSpaceH, 0*kButtonSpaceV, 
									 kButtonW, kButtonH, 5*kButtonW, 0*kButtonH, true ) );
```
# **slider( param, x, y, w, h, orient, u, v, du, dv )**

Creates a slider to control the named parameter.

x, y, w, h specify the position, width and height of the slider.

'orient' specifies the slider orientation. It should be one of "horizontal" or "vertical".

u, v, du, dv specify the position and size of the sub-image within the renderer's image to be used to draw the slider's handle.

E.g.:

```
pitchSliderGroup:add( slider( "Pitch", px, kPitchButtonH+5, pitchSliderW, kPitchSliderH,
                                  										 "horizontal", 
                                  2*kPitchButtonW+1, 4*kButtonH+2*12+1, 14, 20 ) )
```
# **button( id, label, x, y, w, h, u, v )**

Creates a button which activates a pre-defined system function when pressed. The function is specified via the 'id' parameter. Currently, there is only one option: "Prefs", which brings up the Preferences dialog.

x, y, w, h specify the position, width and height of the button.

u, v specify the position of the sub-image within the renderer's image to be used to draw the button.

E.g.:

```
miscButtonsGroup:add( button( "Prefs", "Prefs",
      	 	 1*kButtonSpaceH, 0*kButtonSpaceV, kButtonW, kButtonH, 0*kButtonW, 0*kButtonH ) )
```
# **luaButton( function, label, tooltip, type, x, y, w, h, u, v )**

Creates a button which calls a Lua function (defined in the script) when pressed.

'type' should be either "toggle" or "push".

x, y, w, h specify the position, width and height of the button.

u, v specify the position of the sub-image within the renderer's image to be used to draw the button.

```
E.g.:
function toggleFxLoops()
   -- do stuff here
end
add( luaButton( toggleFxLoops, "More", "Show/Hide More Controls", "toggle", 
                x, y + loopButtonsGroup:height() - 10 - 12 - pad, 48, 12,
                					 6*kButtonW, 4*kButtonH ) )
```
# **textField( param, label, x, y, w, h [, format ] )**

Creates an editable text field, showing and allowing editing of a plug-in parameter.

The optional 'format' parameter allows you to specify an exact format for the numeric value displayed. The format string is the standard C language printf format.

E.g.:

```
delayGroup:add( textField( "Max Delay Time", "Max Delay", x, y, w, h ) )
delayGroup:add( textField( "Delay Time", "Delay Time", x, y, w, h, "%.3f" ) )
```
# **dropDown( param, x, y, w, h )**

Creates a drop-down menu to control a plug-in parameter. The parameter must be of the appropriate type i.e. one which has a number of discrete options, rather than a continuous range of values. E.g.

syncGroup: add( dropDown( "Beat Divisor", 0, 8, 48, 12 ) )

## <span id="page-47-0"></span>**indicator( id, x, y, w, h, u, v )**

Creates a non-pressable button, used to display the state of an internal value. Internally this really is a button, and so it uses the current button renderer.

The 'id' parameter should be either

- "PendingPunch" or "DigitalModeActive", or
- a number from 0 to 7, indicating a scriptable value (see the MIDI script method [set-](#page-63-0)[GUIBoolValue\(\)\)](#page-63-0).

E.g.:

```
punchGroup:add( indicator( "PendingPunch", 1*58, kSmallIndicatorSpace, 48, 12, 
                                                  														 3*kButtonW, 4*kButtonH ) )
```
## **delaySlider( x, y, w, h, orient, u, v, du, dv )**

Creates Augustus Loop's slider that controls the delay time. The parameters correspond to those of the 'slider' function.

## **control:setVisible( v )**

Sets the visibility of the control (where 'control' is a knob, button, slider etc.). The parameter 'v' should be a boolean value (i.e. true or false). E.g.

theWaveformDisplay:setVisible( false )

## **control:isVisible()**

Returns whether the control is visible or not. E.g.

local v = theWaveformDisplay:isVisible()

## **control:setState( v )**

Sets the state of the control (where 'control' is a knob, button, slider etc.). Not all controls define a state; for these controls the function is ignored. The parameter 'v' should be a boolean value (i.e. true or false). E.g.

toggleWaveformButton:setState( false )

### **control:getState()**

Returns the state of the control. E.g.

local v = toggleWaveformButton:getState()

## **valueDisplay()**

Creates a GUI object that displays certain values (see below).

## **valueDisplay:setColour( r, g, b, a )**

Sets the colour used by a valueDisplay object to draw its values. E.g.

local theValueDisplay = valueDisplay() theValueDisplay:setColour( 1, 1, 1, 1 )

## **valueDisplay:setPosition( id, x, y, w, h )**

Sets the position of one of the valueDisplay's values. 'id' should be one of "Tempo", "DelayTime", "DelayBeats" and "EnvLevel". E.g.

theValueDisplay:setPosition( "Tempo", x, y+kSmallIndicatorSpace, 48, 12 )

## **levelMeters( texture, u, v, w, h )**

Creates a GUI object that draws level meters, using the provided texture.

u, v specify the position of the sub-image within the texture image to be used to draw the meter. w, h specify the meter's width and height.

## **levelMeters:add( id, x, y )**

Adds a level meter to be drawn by the levelMeter object. 'id' should be one of "InputRmsLeft", "InputRmsRight", "FxRmsLeft" and "FxRmsRight". E.g.

meters = levelMeters( atlas, 512-5, 0, kMeterW, kMeterH ) meters:add( "InputRmsLeft", x, y )

## **waveformDisplay( x, y, w, h )**

Creates a graphical representation of the plug-in's virtual tape. E.g.

```
theWaveformDisplay = waveformDisplay( 10, 100, 600, 200 )
add( theWaveformDisplay )
```
## **waveformDisplay:setMoving( v )**

Sets whether the waveform display shows a scrolling waveform (with static read/write indicators) or a static waveform (with moving read/write indicators). E.g.

theWaveformDisplay:setMoving( false )

## **waveformDisplay:isMoving()**

Returns whether the waveform display is set to 'moving' mode or not. E.g.

```
local v = theWaveformDisplay:isMoving()
```
## **getParameterID( param )**

Returns the parameter ID of the named parameter. Use with setParameter()/ getParameter() (see below). E.g.

```
paramID_Pitch = getParameterID( "Pitch" )
```
# **Functions callable from luaButton functions**

These functions should not be called from your createUI() function, but can be used within functions invoked by any luaButton (see above) that you create.

## **getParameter( param )**

Returns the value of the plug-in parameter. 'param' can either be the parameter name (as used in all the control creation functions above) or the parameter ID (as returned from getParameterID()). Using the ID is more efficient. Typically you would obtain the ID in the createUI() function (which is only performed once) and then use it in the button function (which can be called many times). E.g.

```
pitch = getParameter( "Pitch" )
pitch = getParameter( paramID_Pitch )
```
## **setParameter( param, value )**

Sets the value of the plug-in parameter. See the description of getParameter() for the meaning of 'param'. E.g.

setParameter( "Pitch", 12.0) setParameter( paramID\_Pitch, 12.0 )

## **setOthersParameter( id, param, value )**

As setParameter(), but sets the parameter on another instance of the plug-in, not necessarily the one running the script. This allows you to control several instances of the plug-in from a single GUI.

The 'id' is matched against the OSC Port Offset of the plug-ins. Any plug-in that matches the id will have its parameter set.

Note that all the plug-ins must be loaded by the same host application. For controlling instances of the plug-in loaded by other hosts, or running on other computers, use the 'sendOSC' command (below).

E.g.

setOthersParameter( 2, paramID\_Pitch, 12.0 )

# **getOthersParameter( id, param )**

As getParameter(), but gets the parameter from another instance of the plug-in. See setOthersParameter() for a fuller explanation. E.g.

```
pitch = getOthersParameter( 2, paramID_Pitch )
```
# **sendOSC( address, path [, format ] [, values ] )**

Sends an OSC message. 'values' is an optional array of data items to be sent with the message. If 'values' is used, then 'format' is an optional string that indicates how the items in the values array should be interpreted. This is required because Lua treats all numbers as being of the same type, whereas OSC differentiates between integers and floating point values. The number of characters in 'format' should be the same as the number of values. Each character may be one of 'i' (integer), 'f' (float) or 's' (string).

E.g.

```
sendOSC( "osc.udp://localhost:7001", "/foo" )
sendOSC( "osc.udp://localhost:7001", "/foo", { 3, 5.2, "hello" } )
sendOSC( "osc.udp://localhost:7001", "/foo", "ifs", { 3, 5.2, "hello" } )
Note that the second example sends two floats and a string; the third sends an integer, a 
float and a string.
```
#### **group:setVisible() / group:isVisible() control:setVisible() / control:isVisible() control:setState() / control:getState()**

These functions described above can also be called from luaButton functions.

#### **redrawLabels()**

This function should be called after you've changed the visibility of any groups. E.g.

```
recordOffsetGroup:setVisible( v )
redrawLabels()
```
# **Pre-defined Global Values**

The system defines some values before calling your script, which you can use to make the script's behaviour dependent on, for example, what kind of computer you're using. These values (which are pretty self-explanatory) are:

- isMac
- isWin
- isVST
- isAU
- isFxLoopVersion
- majorVersion
- minorVersion
- dotVersion
- version

The plug-in's version number is of the form x.y.z (e.g. 2.1.4) where x is the major version number, y is the minor version number, and z is the dot version. The 'version' global variable contains a single value combining all three e.g. for version 2.1.4, 'version' is 20104. This is useful for making your scripts backwardly compatible - by testing for the version number and not trying to use features that were not present in a version of the plug-in older than the version you're testing for.

# **Debugging**

You can use Lua's 'print' function to write out information to help you track what's going on (or what's not going on) in your script. Also any run-time errors, or errors in loading the script in the first place, are reported. In both cases, the output goes to:

# **Mac OS X**

The system console.log. Use the standard Console utility (located in Applications/ Utilities) to view it.

# **Windows**

The system OutputDebugString API. Use an application like Sysinternal's DebugView to view it.

# <span id="page-53-0"></span>**MIDI control**

Most of Augustus Loop's controls can be controlled via MIDI.

There is a preference setting in the '*[Prefs](#page-37-0)'* dialog that controls whether Augustus Loop responds to MIDI events on all channels, or just on channels 1&2.

In the latter case, the plug-in responds to MIDI controller messages on channel 1 (see table below) and to note on messages (to alter the pitch setting) on channel 2. This can make it more convenient to play a soft-synth and control Augustus Loop from the same keyboard.

Some parameters are controlled by NRPN messages rather than CC messages because they require the extra (14 bit) resolution. NB the 'Delay Slider' has both a CC and NRPN assigned to it.

### **CC messages**

5 Master Feedback 12 Delay Slider 14 Mono-ize Input 15 Initial Pan 18 Pitch 19 Pitch Inertia 20 Dry Level 21 Effect Level 22 Input Level 23 L-L Time 24 L-R Time 25 R-L Time 26 R-R Time 27 Filter LFO Speed 28 Filter LFO Depth 29 Pitch LFO Depth 31 Host Tempo 32 Triplet 33 Beats 34 Beat Divisor 70 R-L Feedback 71 Filter Q 72 R-R Feedback 73 L-L Feedback 74 Filter Cutoff 75 L-R Feedback 76 Pitch LFO Speed 78 Trigger Arm 79 Saturation 80 Saturation Shape 81 Saturation On/Off 85 Filter Type 86 Freeze Loop 87 Tap Length 88 Pause Clock 89 Tape Reverse 92 Tap Record 96 Fade In Time 97 Fade Out Time 100 Clear Loop 101 Punch In Quantize 102 Punch Out Quantize 103 Punch Out Type 104 Punch In Set Input Level 105 Punch Out Set Input Level 106 Auto Clear After Fade 107 Fade 108 Fade Override 109 Delay Inertia Mode 110 Delay Inertia Fade Time 111 Digital Mode 112 Tape Stop 114 Tape Read Mode 115 Sync Group Mode 116 Sync Group Number 117 Freeze Mode 118 Low Cut Freq 119 Low Cut Amount 120 High Cut Freq 121 High Cut Amount 122 Crunch 123 Drive 124 Post Gain

## **NRPN messages**

128 Delay Slider Min 129 Delay Slider Max 130 Master Delay Time 131 Delay Slider

# <span id="page-54-0"></span>**OSC Control**

From version 2.0.0 Augustus Loop can be controlled via the Open Sound Control (OSC) protocol.

If you're new to OSC, start by visiting opensound control.org.

Two settings control what port Augustus Loop uses to listen on for OSC commands. One is the base OSC port, set in the [preferences](#page-37-0). The second is the OSC Port Offset control. If the port offset is set to something other than 'Off', then the two numbers are added together and the result used as the port number. E.g. if the base port is 6000 and the port offset is 1, then Augustus Loop will listen on port 6001.

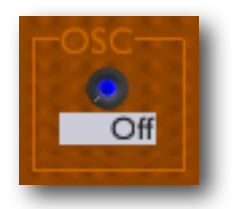

# **Received OSC Commands**

In the documentation below, OSC parameters are prefixed with a string to indicate their type, as follows:

- s string
- i integer
- $f float$

All the examples assume that Augustus Loop is listening at address 10.0.0.1:6001.

# **/ping s:returnUrl s:returnPath**

Responds by sending a message back to the returnUrl and returnPath with the parameters

s:hosturl s:version E.g.

/ping osc.udp://10.0.0.2:7000 "/foo" replies to 10.0.0.2:7000 with

/foo osc.udp://10.0.0.1:6001 "Augustus Loop 2.0.0"

## **/set i:param f:value**

Sets the value of parameter 'param' to 'value'.

## **/get i:param s:returnUrl s:returnPath**

Responds by sending a message back to the returnUrl and returnPath with the parameters

i:param f:value where 'value' is the value of parameter 'param'. E.g.

/get 14 osc.udp://10.0.0.2:7000 "/foo"

replies to 10.0.0.2:7000 with (assuming parameter 14 has the value 64.0)

/foo 14 64.0

# **/getAll s:returnUrl s:returnPath**

Behaves exactly as if a /get message was received for every parameter.

# **/getNumParameters s:returnUrl s:returnPath**

Responds by sending a message back to the returnUrl and returnPath with the parameters

i:numParameters where 'numParameters' is the total number of parameters defined by the plug-in. E.g.

/getNumParameters osc.udp://10.0.0.2:7000 "/foo" replies to 10.0.0.2:7000 with (assuming the plug-in has 84 parameters)

/foo 84

# **/getInfo i:param s:returnUrl s:returnPath**

Responds by sending a message back to the returnUrl and returnPath with the parameters

i:param f:minValue f:maxValue f:defaultValue s:name i:unit where 'minValue' and 'maxValue' are the minimum and maximum values that parameter 'param' can take, 'defaultValue' is the default value of the parameter, 'name' is the name of the parameter, and 'unit' is a value that indicates the unit of the parameter (e.g. Hz, db, seconds). The unit is one of the values defined by Apple's Audio Unit specification.

# **/registerUpdate i:param s:returnUrl s:returnPath**

Requests that when the parameter 'param' changes, a message is sent back to the returnUrl and returnPath with the parameters

i:param f:value where the returned parameters have the same meaning as for the /get command (above).

# **/unregisterUpdate i:param s:returnUrl s:returnPath**

Cancels a request made via /registerUpdate (above).

# **/getAllRegistered**

Behaves exactly as if every parameter registered for updates with /registerUpdate had changed. A message will be sent for every such parameter.

# **/exec s:func ...**

Executes the Lua function 'func', which is assumed to be defined by the MIDI & OSC scripting system (see [below](#page-57-0)). OSC parameters following 'func' are passed through to the Lua function, as can best be managed given the varying limitations of the two. Specifically, the following table describes the mapping from OSC types to Lua types:

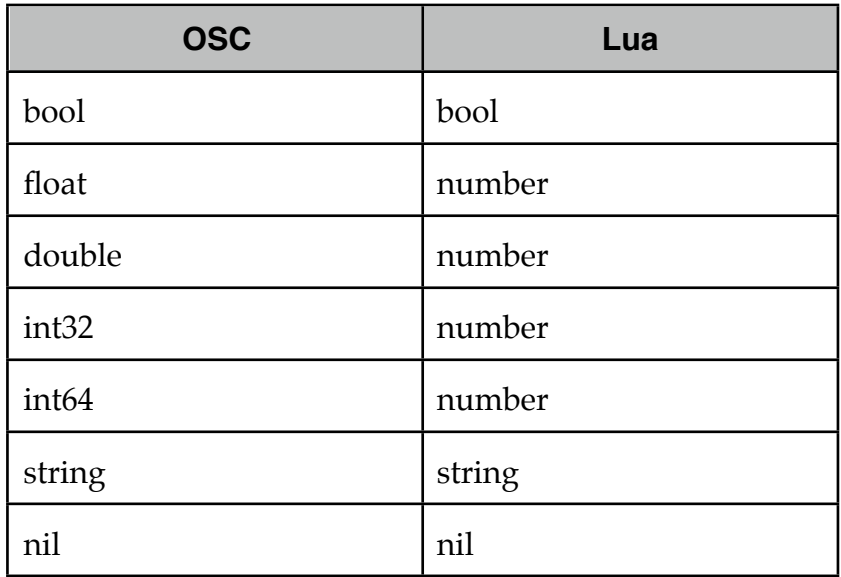

## **/call s:func s:returnUrl s:returnPath ...**

As /exec, but also responds to the returnUrl and returnPath with the results of the Lua function call. The following table describes the mapping from Lua return values to OSC types:

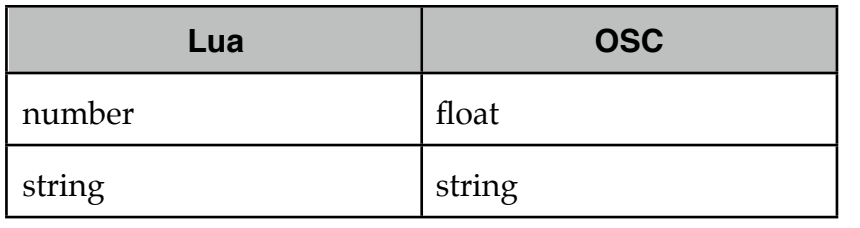

Lua types not in the above table are not handled.

# <span id="page-57-0"></span>**MIDI & OSC Scripting**

# **Preamble**

From Augustus Loop v2.0.0 onwards it is possible to extend the plug-in's MIDI & OSC functionality via user-writeable scripts. Indeed, the standard MIDI functionality described above has been re-implemented using such a script, which you can use as reference for your customisations.

The language used for the MIDI scripts is Lua. You will find a complete description of the language, and some useful tutorials, at the Lua website: [www.lua.org](http://www.lua.org)

All the standard language features of Lua are available in the GUI scripts, plus some extra functions (documented below) specific to the Expert Sleepers system.

# **Learn by example**

The best way to learn about scripting the MIDI  $&$  OSC functionality is to look at the existing examples, particularly the default script that ships with the plug-in. Just open up the plug-in bundle and find the midi.lua file within. (Windows users should download the Mac OS X version of the plug-in and get the script from there, since in the Windows version the script is munged into the plug-in as a Windows resource.)

Most of the example snippets in the documentation below are taken directly from the default midi script.

You should be able to find more scripts on the Expert Sleepers website.

# **Share your scripts!**

You are encouraged to share your scripts with other users. For example, you could post them on the Expert Sleepers forum (linked from the website). Alternatively, email them to us, and we'll make the best of the bunch downloadable directly from the Expert Sleepers site.

# **Script locations**

Augustus Loop looks for MIDI & OSC scripts in standard locations. Scripts must have the filename extension ".lua".

# **Mac OS X**

Augustus Loop looks for scripts in

Library/Application Support/Expert Sleepers/Augustus Loop/Scripts

# **Windows**

Augustus Loop looks for scripts in

```
C:\Documents and Settings\<username>\Application Data\Expert 
Sleepers\Augustus Loop\Scripts
```
# **Overriding the default script**

Normally any scripts that the plug-in finds are run in addition to (and after) the default script ('midi.lua') that comes with the plug-in itself.

However, if you name your own script 'midi.lua', then the default script is not run. This lets you completely replace the plug-in's default MIDI behaviour (as described [previ](#page-53-0)[ously\)](#page-53-0), rather than simply extend it.

# **MIDI & OSC Script Functions**

The scripts are simply loaded and executed. You do not need to define any particular functions for the system to call.

The following functions are available for you to call to define your script behaviour.

# **getParameterID( param )**

Returns the parameter ID of the named parameter. Use with setParameter()/ getParameter() (see below). E.g.

```
paramID_Pitch = getParameterID( "Pitch" )
```
# **getParameter( param )**

Returns the value of the plug-in parameter. 'param' can either be the parameter name or the parameter ID (as returned from getParameterID()). Using the ID is more efficient. Typically you would obtain the ID in the main script body (which is only executed once) and then use it in a handler function (which can be called many times). E.g.

```
pitch = getParameter( "Pitch" )
pitch = getParameter( paramID_Pitch )
```
## **setParameter( param, value )**

Sets the value of the plug-in parameter. See the description of getParameter() for the meaning of 'param'. E.g.

setParameter( "Pitch", 12.0 ) setParameter( paramID\_Pitch, 12.0 )

## **getParameterMinMax( param )**

Returns the minimum and maximum values allowable for a plug-in parameter. See the description of getParameter() for the meaning of 'param'. E.g.

local minv, maxv = getParameterMinMax( paramID\_Pitch )

### **setOthersParameter( id, param, value )**

As setParameter(), but sets the parameter on another instance of the plug-in, not necessarily the one running the script. This allows you to control several instances of the plug-in from a single script.

The 'id' is matched against the OSC Port Offset of the plug-ins. Any plug-in that matches the id will have its parameter set.

Note that all the plug-ins must be loaded by the same host application. For controlling instances of the plug-in loaded by other hosts, or running on other computers, use the 'sendOSC' command (below).

E.g.

setOthersParameter( 2, paramID\_Pitch, 12.0 )

## **getOthersParameter( id, param )**

As getParameter(), but gets the parameter from another instance of the plug-in. See setOthersParameter() for a fuller explanation. E.g.

pitch = getOthersParameter( 2, paramID\_Pitch )

## **sendOSC( address, path [, format ] [, values ] )**

Sends an OSC message. 'values' is an optional array of data items to be sent with the message. If 'values' is used, then 'format' is an optional string that indicates how the items in the values array should be interpreted. This is required because Lua treats all numbers as being of the same type, whereas OSC differentiates between integers and floating point values. The number of characters in 'format' should be the same as the number of values. Each character may be one of 'i' (integer), 'f' (float) or 's' (string).

sendOSC( "osc.udp://localhost:7001", "/foo" ) sendOSC( "osc.udp://localhost:7001", "/foo", { 3, 5.2, "hello" } ) sendOSC( "osc.udp://localhost:7001", "/foo", "ifs", { 3, 5.2, "hello" } ) Note that the second example sends two floats and a string; the third sends an integer, a float and a string.

### **requestAllNoteOn( function )**

Request that the given function be called in response to any MIDI note on event. E.g.

```
local function handleNoteOn( channel, noteNumber, velocity )
   -- do stuff
end
requestAllNoteOn( handleNoteOn )
```
#### **requestAllNoteOff( function )**

Request that the given function be called in response to any MIDI note off event. E.g.

```
local function handleNoteOff( channel, noteNumber, velocity )
   -- do stuff
end
requestAllNoteOff( handleNoteOff )
```
#### **requestAllCC( function )**

Request that the given function be called in response to any MIDI continuous controller (CC) event. E.g.

```
local function handleCC( channel, cc, value )
   -- do stuff
end
requestAllCC( handleCC )
```
#### **requestAllNRPN( function )**

Request that the given function be called in response to any MIDI non-registered parameter number (NRPN) event. E.g.

```
local function handleNRPN( channel, nrpn, value )
   -- do stuff
end
requestAllNRPN( handleNRPN )
```
#### **requestAllProgramChange( function )**

Request that the given function be called in response to any MIDI program change event. E.g.

```
local function handlePC( channel, value )
   -- do stuff
end
requestAllProgramChange( handlePC )
```
E.g.

## **requestAllPolyPressure( function )**

Request that the given function be called in response to any MIDI poly pressure (polyphonic aftertouch) event. E.g.

```
local function handlePolyPressure( channel, key, value )
  -- do stuff
end
requestAllPolyPressure( handlePolyPressure )
```
### **requestNoteOn( note, function )**

Request that the given function be called in response to a MIDI note on event matching the given note number. E.g.

```
local function handleNoteOn( channel, noteNumber, velocity )
   -- do stuff
end
requestNoteOn( 60, handleNoteOn )
```
## **requestNoteOff( note, function )**

Request that the given function be called in response to a MIDI note off event matching the given note number. E.g.

```
local function handleNoteOff( channel, noteNumber, velocity )
   -- do stuff
end
requestNoteOff( 60, handleNoteOff )
```
## **requestCC( cc, function )**

Request that the given function be called in response to the given MIDI continuous controller (CC) event. E.g.

```
local function handleCC( channel, cc, value )
   -- do stuff
end
requestCC( 20, handleCC )
```
## **requestNRPN( nrpn, function )**

Request that the given function be called in response to the given MIDI non-registered parameter number (NRPN) event. E.g.

local function handleNRPN( channel, nrpn, value ) -- do stuff end requestNRPN( 1000, handleNRPN )

## **requestProgramChange( pc, function )**

Request that the given function be called in response to the given MIDI program change event. E.g.

```
local function handlePC( channel, value )
   -- do stuff
end
requestProgramChange( 2, handlePC )
```
## **requestPolyPressure( key, function )**

Request that the given function be called in response to a MIDI poly pressure (polyphonic aftertouch) event on the given key. E.g.

```
local function handlePolyPressure( channel, key, value )
   -- do stuff
end
requestPolyPressure( 60, handlePolyPressure )
```
### **requestPitchWheel( function )**

Request that the given function be called in response to a MIDI pitch wheel event. NB the value passed to the handler function is the raw 14 bit MIDI value, not e.g. a normalised  $\pm 1.0$  value. E.g.

```
local function handlePitchWheel( channel, value )
   -- do stuff
end
requestPitchWheel( handlePitchWheel )
```
## **requestChannelPressure( function )**

Request that the given function be called in response to a MIDI channel pressure (aftertouch) event. E.g.

```
local function handleChannelPressure( channel, value )
   -- do stuff
end
requestChannelPressure( handleChannelPressure )
```
## **time()**

Returns a value in seconds. The value itself is not particularly meaningful, but if you call it twice and subtract the two values you will have the time interval between the two calls. E.g.

```
time1 = time()-- do stuff
time2 = time()print( "elapsed time", time2-time1 )
```
## **requestTimedCallback( interval, function )**

Requests that the given function should be called after *interval* seconds. Returns a timer object that can be passed to cancelTimer() (see below). E.g.

```
local function timerTimeOut()
   print( "it is now 2 seconds later" )
```

```
end
requestTimedCallback( 2.0, timerTimeOut )
```
# **requestPeriodicCallback( interval, function )**

Requests that the given function should be called every *interval* seconds. Returns a timer object that can be passed to cancelTimer() (see below). E.g.

```
local function timerCallback()
   print( "tick" )
end
requestPeriodicCallback( 1.0, timerCallback )
```
## **cancelTimer( timer )**

Cancels a timer that was created with requestTimedCallback() or requestPeriodicCallback(). After this call the timer object is no longer valid and should not be used. E.g.

```
timer = requestPeriodicCallback( 1.0, timerCallback )
   -- timer is now firing every second
cancelTimer( timer )
timer = nil
```
## <span id="page-63-0"></span>**setGUIBoolValue( id, value )**

Sets a value that can be picked up by GUI objects. 'id' is a number between 0 and 7. 'value' is interpreted as a boolean value (true or false). See the GUI script method [indicator\(\)](#page-47-0) for a typical usage.

## **getGUIBoolValue( id )**

Gets one of the values that can be set with setGUIBoolValue(). 'id' is a number between 0 and 7.

## **setOthersGUIBoolValue( other, id, value )**

As setGUIBoolValue() but sets the value on other instances of the plug-in - see setOthersParameter() above.

# **getOthersGUIBoolValue( other, id )**

As getGUIBoolValue() but gets the value from another instance of the plug-in - see getOthersParameter() above.

# **registerOSCPathForParameter( path, param )**

Registers the OSC path 'path' as controlling the parameter 'param' (which is a parameter name or ID, as for e.g. setParameter()).

The OSC packet should include a float value after the path, which will be the value for the parameter. E.g.

```
registerOSCPathForParameter( "/1/fader1", "Env 1 Scale" )
```
# **registerOSCPathForParameterNormalized( path, param )**

As registerOSCPathForParameter() except that incoming OSC values in the range 0-1 are renormalized to control the full parameter range between its minimum and maximum values.

# **Pre-defined Global Values**

The system defines some values before calling your script, which you can use to make the script's behaviour dependent on, for example, what kind of computer you're using. These values (which are pretty self-explanatory) are:

- isMac
- isWin
- isVST
- isAU
- majorVersion
- minorVersion
- dotVersion
- version

The plug-in's version number is of the form x.y.z (e.g. 2.1.4) where x is the major version number, y is the minor version number, and z is the dot version. The 'version' global variable contains a single value combining all three e.g. for version 2.1.4, 'version' is 20104. This is useful for making your scripts backwardly compatible - by testing for the version number and not trying to use features that were not present in a version of the plug-in older than the version you're testing for.

# **Debugging**

You can use Lua's 'print' function to write out information to help you track what's going on (or what's not going on) in your script. Also any run-time errors, or errors in loading the script in the first place, are reported. In both cases, the output goes to:

# **Mac OS X**

The system console.log. Use the standard Console utility (located in Applications/ Utilities) to view it.

# **Windows**

The system OutputDebugString API. Use an application like Sysinternal's DebugView to view it.

# <span id="page-66-0"></span>**Version History**

# **v2.3.0 5th August 2010**

- First 64 bit Mac OS X VST release.
- Improved handling of mouse events (dragging knobs would temporarily freeze the host UI on some platforms).
- Improved accuracy of MIDI event handling.

# **v2.2.2 28th June 2010**

- Fixed GUI issue in Reaper on Windows.
- Added new OSC command (registerOSCPathForFunction).
- Fixed a keypress issue in certain VST hosts (plug-in would respond to numeric input but not to pressing Return).

# **v2.2.1 24th February 2010**

- (AU version only updated)
- Fixed compatibility with OS X 10.5.
- Worked around a bug in Digital Performer 7.1 which would cause a crash when the plug-in prefs dialog was used.
- Generally improved stability of the Cocoa UI.

# **v2.2.0 9th February 2010**

- First 64 bit AU release.
- 32 bit AU now uses a Cocoa UI if the host supports it.

# **v2.1.1 24th August 2009**

• Added new OSC commands (registerOSCPathForParameter() and registerOSCPath-ForParameterNormalized()), primarily for compatibility with TouchOSC.

# **v2.1.0 8th May 2009**

- Added timing and timed callback methods for MIDI/Lua scripts.
- Added set/getGUIBoolValue() methods and corresponding form of the indicator() method.

# **v2.0.4 17th April 2009**

• (AU version only updated) Addressed an issue where no audio would reach the fx loop outputs with certain combinations of parameter settings.

## **v2.0.3 19th March 2009**

- (AU version only updated) Further improved the behaviour of parameter automation in Logic - specifically:
	- the pitch buttons now cause automation to be recorded.
	- the four delay time parameters (delay slider min/max, max delay and delay time) now use 'high resolution' mode automation.

# **v2.0.2 3rd March 2009**

• (AU version only updated) Fixed recording of parameter automation in Logic.

# **v2.0.1 11th January 2009**

- The default MIDI/OSC script (midi.lua) can now be completely overridden.
- Added 'Ignore AudioUnitReset' preference.

# **v2.0.0 23rd October 2008**

- Augustus Loop's GUI is now fully skinnable and scriptable.
- MIDI behaviour is now scriptable.
- VST version now receives MIDI.
- Added Record Offset feature.
- Added waveform display.
- The 'Max Delay Time' parameter now has a smaller minimum value (1.0 seconds) and is not rounded to the nearest 10 seconds.
- Added Tape Read Mode parameter.
- The Freeze Loop function is much improved.
- A small crossfade is now applied when activating Clear Loop, and when Clear Loop ends.
- The Input Level parameter is now protected against sudden changes, which previously could result in audio artefacts. In particular this makes the Punch In/Out features more usable.
- A small crossfade is now applied when activating Tap Record.
- Added a new mode for the Freeze Loop function, "Freeze Current".
- Added OSC support.
- Added 'Sync Group' feature.
- Added new 'Tape Sim' section.
- Added factory presets.
- Fixed a bug that could cause Digital Mode to not engage correctly.

# **v1.8.2 (unreleased)**

• Fixed parameter automation in VST versions (host would not record automation when adjusting controls in Augustus Loop GUI).

# **v1.8.1 19th July 2008**

- Fixed a problem where Augustus Loop's GUI would stop Logic's Key Commands from working.
- Fixed an issue which could cause Apple's AU validation tool (as used by Logic) to run very slowly when validating Augustus Loop.

## **v1.8.0 5th June 2008**

- New 6-in 6-out configuration of the plug-in, allowing audio to be routed through external processing either side of the virtual tape.
- Fixed an issue that could cause a crash in Logic 8 when opening a song containing multiple instances of Augustus Loop with their GUIs open.

## **v1.7.3, 24th March 2008**

• (Windows version only updated) Plug-in no longer requires SSE2, though it is still optimised for systems that have it.

## **v1.7.2, 18th March 2008**

- Mac OS X versions only updated.
- Fixed a problem where the VST version would crash if the AU version were not also installed.
- Further enhanced the plug-ins' resilience to font installation issues.

## **v1.7.1, 17th March 2008**

• (Mac OS X versions only) Fixed a possible crash if a system font is not installed in the expected location.

## **v1.7.0, 14th March 2008**

- First Windows version.
- First Mac OS X VST version.
- New GUI.
- Fixed various filter problems. In particular, the filter cutoff was being limited to about 2kHz - now the full range up to 8kHz is usable. Therefore, this version may sound different to previous versions at the same settings. A preferences setting is provided to revert to the previous behaviour, which may be useful if you have to revisit an old mix after upgrading.
- Added 'Tape Stop' feature.

## **v1.6.5, 30th September 2007**

• Now responds properly to AudioUnitReset(), so in e.g. Logic the delay buffer will be cleared when song playback is started etc.

# **v1.6.3, 31st October 2006**

• Added rounded tempos option.

# **v1.6.2, 2nd July 2006**

• Fixed a GUI issue with certain hosts (notably Plogue Bidule on Intel).

# **v1.6.1, 20th March 2006**

• First 'Universal Binary' version for Intel and PowerPC Macs.

# **v1.6.0, 9th January 2006**

- Added 'digital mode'.
- Fixed bug which could result in orphaned threads being created.

# **v1.5.1, 5th October 2005**

Added wider range of values for punch in/out drop-down menus.

# **v1.5.0, 29th August 2005**

• Added new 'delay intertia-free' mode.

# **v1.4.3, 13th July 2005**

- Tempo is calculated and displayed even if MIDI clock output is disabled.
- MIDI clock generation is completely rewritten internally, and is generally more compatible with host apps.
- Once tap recording has been performed, changing the beats/beat divisor/triplet controls changes the delay time accordingly to maintain the tempo calculated at the end of tap recording.

# **v1.4.2, 11th June 2005**

Fixed some potential issues with Logic's AU validation.

# **v1.4.1, 13th March 2005**

• Added MIDI control of delay time.

# **v1.4.0, 27th February 2005**

- Added 'clear loop' function to wipe the tape.
- Added auto fade-in/out envelope, with override and optional auto-clear of loop on fade-out completion.
- Current loop length now displayed in host's bar/beat units as well as seconds.
- Added auto punch in/out, quantized to loop length (seconds or host units) or host transport position.
- Loop input level can be controlled by punch in/out.
- Extensive CPU efficiency improvements.
- Now correctly reports silent output to downstream processing, resulting in further efficiency improvements in hosts that support this feature.
- Fixed potential crash when using Freeze Loop and Host Tempo.
- Improved behaviour of Freeze Loop in conjunction with Reverse.
- Maximum delay time is now limited according to installed system RAM.

# **v1.2.0, 3rd January 2005**

- MIDI output ports now uniquely named.
- Added option to disable MIDI output ports.
- Added option for MIDI receive channel.
- Added display of current loop length (when sync'd) and while using 'tap record'.
- Added saturation shape control.
- CPU efficiency improvements.

# **v1.1.0, 30th August 2004**

- Added host tempo mode.
- Added ability to output MIDI clock messages.
- Added audio triggered recording.
- 'Tap tempo' renamed 'Tap length'.
- Fixed issue with 48kHz operation.
- Fixed behaviour of MIDI remote control of pitch parameter.
- Fixed problem with Freeze Loop button staying on after tap record.
- Rebuilt with Core Audio SDK 1.3.1.

# **v1.0, 5th June 2004**

• First release.

# **Release Notes**

# **Issues with keyboard input**

There are known issues with some hosts, in particular Ableton Live, and all plug-ins that require keyboard input. (Augustus Loop is such a plug-in.) Ableton have done something to address this issue in Live 7.0.2.

See

- <http://www.ableton.com/forum/viewtopic.php?t=84434>
- [http://www.ableton.com/pages/faq/options\\_text](http://www.ableton.com/pages/faq/options_text)

Basically you can enable keyboard presses in plug-ins by creating or editing a file called

Options.txt

which lives here:

C:\Documents and Settings\<username>\Application Data\Ableton\Live 7.0.2\Preferences

The file needs to contain the line:

```
- EnsureKeyMessagesForPlugins
```
# **Contact**

The Expert Sleepers website is here:

<http://www.expert-sleepers.co.uk/>

Or you can email

info@expertsleepers.co.uk

Or you can use the forum, which is here: <http://www.kvraudio.com/forum/viewforum.php?f=85>

# **Acknowledgements**

The software described in this manual makes use of the following open source projects. The author is greatly indebted to them for their efforts and generosity.

Below are reproduced the various copyright notices and disclaimers that accompany these software projects, in accordance with their terms of use.

#### **Lua**

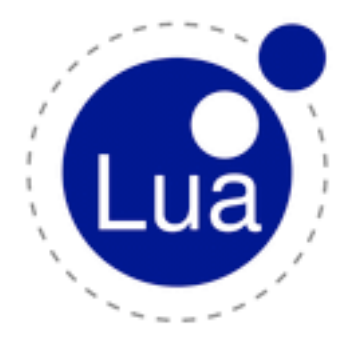

Copyright (C) 1994-2008 Lua.org, PUC-Rio.

Permission is hereby granted, free of charge, to any person obtaining a copy of this software and associated documentation files (the "Software"), to deal in the Software without restriction, including without limitation the rights to use, copy, modify, merge, publish, distribute, sublicense, and/or sell copies of the Software, and to permit persons to whom the Software is furnished to do so, subject to the following conditions:

The above copyright notice and this permission notice shall be included in all copies or substantial portions of the Software.

THE SOFTWARE IS PROVIDED "AS IS", WITHOUT WARRANTY OF ANY KIND, EXPRESS OR IMPLIED, INCLUDING BUT NOT LIMITED TO THE WARRANTIES

OF MERCHANTABILITY, FITNESS FOR A PARTICULAR PURPOSE AND NONINFRINGEMENT. IN NO EVENT SHALL THE AUTHORS OR COPYRIGHT HOLDERS BE LIABLE FOR ANY CLAIM, DAMAGES OR OTHER LIABIL-ITY, WHETHER IN AN ACTION OF CONTRACT, TORT OR OTHERWISE, ARISING FROM, OUT OF OR IN CON-NECTION WITH THE SOFTWARE OR THE USE OR OTHER DEALINGS IN THE SOFTWARE.

### **oscpack**

oscpack -- Open Sound Control packet manipulation library <http://www.audiomulch.com/~rossb/code/oscpack>

Copyright (c) 2004 Ross Bencina <[rossb@audiomulch.com](mailto:rossb@audiomulch.com)>

Permission is hereby granted, free of charge, to any person obtaining a copy of this software and associated documentation files (the "Software"), to deal in the Software without restriction, including without limitation the rights to use, copy, modify, merge, publish, distribute, sublicense, and/or sell copies of the Software, and to permit persons to whom the Software is furnished to do so, subject to the following conditions:

The above copyright notice and this permission notice shall be included in all copies or substantial portions of the Software.

Any person wishing to distribute modifications to the Software is requested to send the modifications to the original developer so that they can be incorporated into the canonical version.

THE SOFTWARE IS PROVIDED "AS IS", WITHOUT WARRANTY OF ANY KIND, EXPRESS OR IMPLIED, INCLUD-ING BUT NOT LIMITED TO THE WARRANTIES OF MERCHANTABILITY, FITNESS FOR A PARTICULAR PURPOSE AND NONINFRINGEMENT. IN NO EVENT SHALL THE AUTHORS OR COPYRIGHT HOLDERS BE LIABLE FOR ANY CLAIM, DAMAGES OR OTHER LIABILITY, WHETHER IN AN ACTION OF CONTRACT, TORT OR OTHER-WISE, ARISING FROM, OUT OF OR IN CONNECTION WITH THE SOFTWARE OR THE USE OR OTHER DEALINGS IN THE SOFTWARE.

### **glew**

The OpenGL Extension Wrangler Library Copyright (C) 2002-2007, Milan Ikits <milan ikits[]ieee org> Copyright (C) 2002-2007, Marcelo E. Magallon <mmagallo[]debian org> Copyright (C) 2002, Lev Povalahev All rights reserved.

Redistribution and use in source and binary forms, with or without modification, are permitted provided that the following conditions are met:

\* Redistributions of source code must retain the above copyright notice, this list of conditions and the following disclaimer.

\* Redistributions in binary form must reproduce the above copyright notice, this list of conditions and the following disclaimer in the documentation and/or other materials provided with the distribution.

\* The name of the author may be used to endorse or promote products derived from this software without specific prior written permission.

THIS SOFTWARE IS PROVIDED BY THE COPYRIGHT HOLDERS AND CONTRIBUTORS "AS IS" AND ANY EXPRESS OR IMPLIED WARRANTIES, INCLUDING, BUT NOT LIMITED TO, THE IMPLIED WARRANTIES OF MERCHANT-ABILITY AND FITNESS FOR A PARTICULAR PURPOSE ARE DISCLAIMED. IN NO EVENT SHALL THE COPY-RIGHT OWNER OR CONTRIBUTORS BE LIABLE FOR ANY DIRECT, INDIRECT, INCIDENTAL, SPECIAL, EXEM-PLARY, OR CONSEQUENTIAL DAMAGES (INCLUDING, BUT NOT LIMITED TO, PROCUREMENT OF SUBSTITUTE GOODS OR SERVICES; LOSS OF USE, DATA, OR PROFITS; OR BUSINESS INTERRUPTION) HOWEVER CAUSED AND ON ANY THEORY OF LIABILITY, WHETHER IN CONTRACT, STRICT LIABILITY, OR TORT (INCLUDING NEGLIGENCE OR OTHERWISE) ARISING IN ANY WAY OUT OF THE USE OF THIS SOFTWARE, EVEN IF ADVISED OF THE POSSIBILITY OF SUCH DAMAGE.

Mesa 3-D graphics library

Version: 7.0

Copyright (C) 1999-2007 Brian Paul All Rights Reserved.

Permission is hereby granted, free of charge, to any person obtaining a copy of this software and associated documentation files (the "Software"), to deal in the Software without restriction, including without limitation the rights to use, copy, modify, merge, publish, distribute, sublicense, and/or sell copies of the Software, and to permit persons to whom the Software is furnished to do so, subject to the following conditions:

The above copyright notice and this permission notice shall be included in all copies or substantial portions of the Software.

THE SOFTWARE IS PROVIDED "AS IS", WITHOUT WARRANTY OF ANY KIND, EXPRESS OR IMPLIED, INCLUD-ING BUT NOT LIMITED TO THE WARRANTIES OF MERCHANTABILITY, FITNESS FOR A PARTICULAR PURPOSE AND NONINFRINGEMENT. IN NO EVENT SHALL BRIAN PAUL BE LIABLE FOR ANY CLAIM, DAMAGES OR OTHER LIABILITY, WHETHER IN AN ACTION OF CONTRACT, TORT OR OTHERWISE, ARISING FROM, OUT OF OR IN CONNECTION WITH THE SOFTWARE OR THE USE OR OTHER DEALINGS IN THE SOFTWARE.

Copyright (c) 2007 The Khronos Group Inc.

Permission is hereby granted, free of charge, to any person obtaining a copy of this software and/or associated documentation files (the "Materials"), to deal in the Materials without restriction, including without limitation the rights to use, copy, modify, merge, publish, distribute, sublicense, and/or sell copies of the Materials, and to permit persons to whom the Materials are furnished to do so, subject to the following conditions:

The above copyright notice and this permission notice shall be included in all copies or substantial portions of the Materials.

THE MATERIALS ARE PROVIDED "AS IS", WITHOUT WARRANTY OF ANY KIND, EXPRESS OR IMPLIED, IN-CLUDING BUT NOT LIMITED TO THE WARRANTIES OF MERCHANTABILITY, FITNESS FOR A PARTICULAR PURPOSE AND NONINFRINGEMENT. IN NO EVENT SHALL THE AUTHORS OR COPYRIGHT HOLDERS BE LI-ABLE FOR ANY CLAIM, DAMAGES OR OTHER LIABILITY, WHETHER IN AN ACTION OF CONTRACT, TORT OR OTHERWISE, ARISING FROM, OUT OF OR IN CONNECTION WITH THE MATERIALS OR THE USE OR OTHER DEALINGS IN THE MATERIALS.

# **FreeType**

The FreeType Project is copyright (C) 1996-2000 by David Turner, Robert Wilhelm, and Werner Lemberg.

THE FREETYPE PROJECT IS PROVIDED `AS IS' WITHOUT WARRANTY OF ANY KIND, EITHER EXPRESS OR IM-PLIED, INCLUDING, BUT NOT LIMITED TO, WARRANTIES OF MERCHANTABILITY AND FITNESS FOR A PARTICULAR PURPOSE. IN NO EVENT WILL ANY OF THE AUTHORS OR COPYRIGHT HOLDERS BE LIABLE FOR ANY DAMAGES CAUSED BY THE USE OR THE INABILITY TO USE, OF THE FREETYPE PROJECT.

# **FTGL**

Copyright (C) 2001-3 Henry Maddocks

Permission is hereby granted, free of charge, to any person obtaining a copy of this software and associated documentation files (the "Software"), to deal in the Software without restriction, including without limitation the rights to use, copy, modify, merge, publish, distribute, sublicense, and/or sell copies of the Software, and to permit persons to whom the Software is furnished to do so, subject to the following conditions:

The above copyright notice and this permission notice shall be included in all copies or substantial portions of the Software.

THE SOFTWARE IS PROVIDED "AS IS", WITHOUT WARRANTY OF ANY KIND, EXPRESS OR IMPLIED, INCLUD-ING BUT NOT LIMITED TO THE WARRANTIES OF MERCHANTABILITY, FITNESS FOR A PARTICULAR PURPOSE AND NONINFRINGEMENT. IN NO EVENT SHALL THE AUTHORS OR COPYRIGHT HOLDERS BE LIABLE FOR ANY CLAIM, DAMAGES OR OTHER LIABILITY, WHETHER IN AN ACTION OF CONTRACT, TORT OR OTHER-WISE, ARISING FROM, OUT OF OR IN CONNECTION WITH THE SOFTWARE OR THE USE OR OTHER DEALINGS IN THE SOFTWARE.

## **libpng**

<http://www.libpng.org/pub/png/libpng.html>

#### **zlib**

[http://www.zlib.net/](http://www.zlib.net)